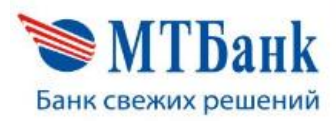

**ЗАО «МТБанк»** ул. Толстого, 10, 220007, г. Минск,<br>BIC MTBKBY22, УНП 100394906<br>тел. +375 17 229 99 22, 229 98 98 факс: 229 99 22, e-mail: bank@mtbank.by www.mtbank.bv

УТВЕРЖДЕНО Протокол заседания Правления ЗАО «МТБанк» 04.05.2023 № 66

в редакции (протокола заседания Правления ЗАО «МТБанк» 08.08.2023 № 116)

## ОФЕРТА о заключении договора на оказание услуг физическим лицам на онлайн-площадка «NEMBO»

### 1. ОБЩИЕ ПОЛОЖЕНИЯ

1.1. Настоящий документ, размещенный Закрытым акционерным обществом «МТБанк», именуемым в дальнейшем «Банк», на онлайнплощадке «NEMBO», является публичной офертой - предложением Банка любому физическому лицу, зарегистрированному на онлайн-площадке «NEMBO» (электронной торговой площадке, предназначенной для проведения физическими лицами валютно-обменных операций), именуемому в дальнейшем «Клиент», заключить на содержащихся в нем условиях договор на оказание услуг на онлайн-площадке «NEMBO» (далее – Договор).

1.2. Онлайн-площадка «NEMBO» является системой дистанционного банковского обслуживания, представляет собой программно-аппаратный комплекс, интегрированный с автоматизированными банковскими системами Банка, и доступна в глобальной компьютерной сети Интернет при использовании отдельного выделенного ресурса на официальном сайте Банка – сайта «NEMBO» www.mtbank.by/services/nembo.

## 2. ТЕРМИНЫ И ОПРЕДЕЛЕНИЯ

2.1. Для целей Договора, содержащиеся в настоящей оферте термины, имеют следующие определения:

аутсорсинговая организация – сторонняя организация либо лицо, осуществляющее деятельность в качестве индивидуального предпринимателя, которые выступают в качестве исполнителя услуг и осуществляют управление процессом реализации отдельных функций, их частей, бизнес-процессов, видов деятельности, составляющих их работы и услуги, переданных Банком (полностью либо частично), в рамках своей деятельности;

блокировка / разблокировка операций в Системе – комплекс мер, выполняемых Банком с целью запрета / разрешения проведения операций в Системе;

блокировка / разблокировка учетной записи – комплекс мер, выполняемых Банком с целью запрета / разрешения доступа Клиента в Систему;

валютно-обменная операция (далее – ВОО) – осуществляемая с участием Клиента покупка иностранной валюты Банком, продажа иностранной валюты Банком, конверсия иностранной валюты Банком;

идентификация Клиента – комплекс мероприятий по установлению данных о Клиенте, его представителях, иных участниках финансовой операции, определенный в соответствии законодательством предотвращении легализации доходов, полученных преступным путем, финансирования террористической деятельности и финансирования распространения оружия массового поражения, а также по подтверждению достоверности этих данных;

код операции – уникальный код, используемый Клиентом для подтверждения санкционированного совершения определенной ВОО (формируется в автоматическом режиме Системой из 6 цифр (в случае расчета посредством SWIFT-перевода – из 6 цифр и 5 букв) и отправляется Клиенту посредством sms-сообщения на Номер мобильного телефона);

логин – уникальное имя Клиента (Номер мобильного телефона в международном формате) для доступа к Системе;

мобильный код – код, используемый для подтверждения полномочий доступа Клиента (формируется в автоматическом режиме Системой из 4 цифр и отправляется при регистрации Клиенту посредством sms-сообщения на указанный Номер мобильного телефона);

номер мобильного телефона – номер мобильного телефона, указанный Клиентом при авторизации в Системе, Банку при заключении договора, идентификации (верификации);

пароль – секретный набор символов, предназначенный для аутентификации Клиента при авторизации доступа к Системе;

перевод – последовательность операций, при которой Клиент дает указание Банку, в котором у него открыт Счет, перевести денежные средства со своего Счета на иной свой Счет или Счет Банка;

сеансовый код – уникальный код, используемый Клиентом для подтверждения расчетов при инициировании перевода денежных средств со Счета Клиента, открытого в Банке, для последующего совершения определенной ВОО (формируется в автоматическом режиме Системой из 6 цифр и отправляется Клиенту посредством sms-сообщения на Номер мобильного телефона);

Онлайн-площадка «NEMBO» - программного обеспечение «Электронная торговая площадка» по онлайн обмену валют с участием физических лиц (далее – Система);

стороны – Банк и Клиент при общем упоминании;

сторона – Банк либо Клиент в зависимости от контекста;

сообщение – уведомление Клиента через электронные каналы информирования (SMS-сообщение, push-уведомление, сообщение, направленное посредством использования мессенджера Viber, электронной почты) об операциях и услугах, предусмотренных Договором;

счет – текущий (расчетный) банковский счет или иной счет, на который могут быть зачислены и с которого могут расходоваться денежные средства Клиента, открытый в Банке или ином банке Республики Беларусь, учетная запись, используемая Банком для учета денежных средств и операций Клиента;

тарифы Банка – перечень вознаграждений за услуги, оказываемые Банком физическим лицам;

Sms-сообщение – короткое текстовое сообщение, распространяемое с помощью мобильной связи;

SSL – протокол – криптографический протокол, который подразумевает безопасную связь между Банком и Клиентом;

SWIFT-перевод – перевод денежных средств, осуществляемый с использованием международной межбанковской системой передачи информации и совершения платежей.

#### 3. ПРЕДМЕТ ДОГОВОРА

3.1. В соответствии с Договором Банк на безвозмездной основе предоставляет Клиенту возможность осуществления ВОО, а также оказывает информационные услуги, определенные Банком, с использованием онлайнплощадки «NEMBO».

3.2. Условия доступа к онлайн-площадке «NEMBO», набор и объем операций и услуг, предоставляемых Банком Клиенту в рамках онлайнплощадки «NEMBO», определяется Банком самостоятельно. Полный перечень услуг, предоставляемых Банком посредством онлайн-площадки «NEMBO», а также правила их предоставления размещаются на Сайте Банка и могут быть изменены Банком в любой момент.

#### 4. ЗАКЛЮЧЕНИЕ ДОГОВОРА

4.1. Договор считается заключенным между Банком и Клиентом с момента акцепта Клиентом настоящей оферты Банка.

4.2. Клиент соглашается, что акцептом настоящей оферты (согласием Клиента заключить Договор) является первый успешный вход Клиента на онлайн-площадку «NEMBO» после прохождения им всех этапов регистрации на онлайн-площадке «NEMBO».

4.3. Акцепт настоящей оферты означает безоговорочное и полное согласие со всеми содержащимися в ней условиями Договора и их принятие Клиентом без каких-либо изменений и (или) дополнений с его стороны.

4.4. Клиент подтверждает, что до момента акцепта настоящей оферты он ознакомился с содержащимися в ней условиями Договора, а также Правилами осуществления валютно-обменных операций с использованием онлайнплощадки «NEMBO» (Приложение 1 к настоящему Договору) и признает их для себя обязательными.

## 5. ПОРЯДОК И УСЛОВИЯ ОКАЗАНИЯ УСЛУГ

5.1. Корректная работа онлайн-площадки «NEMBO» осуществляется в следующих браузерах: Google Chrome 49.0 и новее, Internet Explorer 11.0 и новее, Mozilla Firefox 45.0 и новее, Opera 38.0 и новее, Safari 10.0 и новее.

5.2. Работа на онлайн-площадке «NEMBO» осуществляется через браузеры по защищенному SSL протоколу через глобальную компьютерную сеть Интернет.

5.3. Процедура регистрации Клиента на онлайн-площадке «NEMBO» (создание учетной записи) состоит из нескольких пошаговых действий:

5.3.1. на сайте www.mtbank.by/services/nembo Клиент выбирает опцию «Войти» – «Регистрация» или «Обменять» – «Регистрация» и заполняет соответствующие поля на странице;

5.3.2. Система отправляет Клиенту sms-сообщение на Номер мобильного телефона с Мобильным кодом для подтверждения регистрации и предлагает Клиенту завершить процедуру регистрации;

5.3.3. для завершения процедуры регистрации Клиенту необходимо на странице регистрации ввести Мобильный код и, в случае успешного подтверждения регистрации, Система предлагает Клиенту ввести Пароль с соблюдением требований его формирования:

− пароль должен содержать не менее 8 (восьми) и не более 30 (тридцати) символов;

пароль может содержать латинские символы (буквы латинского алфавита верхнего и нижнего регистров (az, AZ)), цифры, специальные символы (точка, запятая, точка с запятой, решетка, звездочка, знак подчеркивания, знак процентов и т.п.);

− пароль должен содержать минимум 2 (два) латинских символа и 1 цифру;

− обязательно наличие одной латинской буквы в нижнем регистре, одной латинской буквы в верхнем регистре, цифры;

− пароль чувствителен к регистру;

− пароль не может содержать пробелы;

новый Пароль должен отличаться от предыдущего

5.4. Для авторизации в Системе Клиент вводит авторизационные данные (Логин, Пароль) в соответствующие поля.

5.5. Логином Клиента является Номер мобильного телефона в международном формате, используемый им при регистрации. Логин Клиента не может быть изменен. В любой момент времени Клиент может иметь только один действующий Логин и один действующий Пароль, привязанный к определенному Логину.

5.6. Риск и всю ответственность за несанкционированное использование третьими лицами Логина и Пароля несет исключительно Клиент.

5.7. Клиент несет ответственность за все риски и негативные последствия потери, утраты, незаконного завладения, технического перехвата и т.п. информации с мобильного телефона Клиента.

5.8. Любое лицо, которое использовало Логин и Пароль Клиента, Банк безусловно считает Клиентом и не несет ответственности в случае, если это не соответствует действительности. Любая операция, соглашение, документ, инициатива не может быть отменена, расторгнута, отозвана, признана недействительной и т.п., в случае если она была совершена с использованием Логина, Пароля, Кода операции, Сеансового кода.

5.9. Для осуществления входа в Систему:

5.9.1. Клиент открывает в браузере сайт www.mtbank.by/services/nembo и на странице авторизации вводит Логин, Пароль;

5.9.2. Система проверяет корректность введенных Клиентом авторизационных данных:

- если Клиентом введены корректные авторизационные данные, Система предоставляет Клиенту разрешенный доступ;

- если Клиентом введены некорректные авторизационные данные (Логин и (или) Пароль), Система выдает Клиенту сообщение о невозможности осуществить вход в Систему с введенными авторизационными данными. После трех неуспешных попыток ввода Пароля Система блокирует учетную запись Клиента на период 30 минут.

5.10. Доступ в Систему может быть заблокирован Банком Клиенту в следующих случаях:

5.10.1. автоматически, если Клиент три раза подряд вводит некорректный Пароль для входа в Систему;

5.10.2. при принятии Банком решения о прекращении либо приостановлении оказания Клиенту услуг по Договору в целях выполнения требований законодательства о предотвращении легализации доходов, полученных преступным путем, финансирования террористической деятельности и финансирования распространения оружия массового поражения;

5.10.3. подозрения на осуществление Клиентом или третьими лицами от имени Клиента мошеннических действий с использованием Системы;

5.10.4. несанкционированного вмешательства со стороны третьих лиц либо самого Клиента в работу Системы, которое приведет или может привести к хищению, утечке, потере, подделке, блокированию информации, искажению процесса обработки информации или к нарушению установленного порядка ее маршрутизации;

5.10.5. использования Клиентом программного обеспечения, которое может негативно повлиять на работу Системы и её целостность;

5.10.6. ненадлежащего и (или) несвоевременного выполнения Клиентом своих обязательств в соответствии с условиями Договора, содержащимися в настоящей оферте;

5.10.7. наличия проблем технического характера в Системе;

5.10.8. изменения законодательства Республики Беларусь, делающего невозможным дальнейшее исполнение Договора;

5.10.9. при возникновении подозрений, что деятельность клиента может быть связана с легализацией доходов, полученных преступным путем, финансированием террористической деятельности и финансированием распространения оружия массового поражения;

5.10.10. непредоставления Клиентом документов и сведений, запрошенных Банком в соответствии с требованиями законодательства Республики Беларусь и (или) в соответствии с условиями Договора, содержащимися в настоящей оферте.

5.10.11. в иных случаях, предусмотренных законодательством Республики Беларусь и (или) условиями Договора, содержащимися в настоящей оферте.

5.11. Доступ Клиента в Систему, заблокированный в соответствии с подпунктом 5.10.1 настоящей оферты, разблокируется автоматически через 30 минут.

Возобновление доступа Клиента в Систему, заблокированного в соответствии с подпунктами 5.10.2 – 5.10.11 настоящей оферты, осуществляется Банком по его усмотрению, а в случае блокировки с расторжением Договора - после принятия им решения о возобновлении договорных отношений с Клиентом на оказание услуг на онлайн-площадке «NEMBO» в соответствии с настоящей офертой на основании обращения Клиента.

5.12. Клиент имеет возможность изменить свой Пароль для входа в Систему самостоятельно в разделе «Мои счета».

5.13. В случае если Клиент забыл свои авторизационные данные для входа в Систему, он может восстановить их самостоятельно посредством вкладки «Восстановление пароля» в Системе.

Для восстановления пароля Клиенту необходимо заполнить соответствующие поля на странице.

Если Клиентом введены корректные данные Система отправит на Номер мобильного телефона sms-сообщение с Мобильным кодом для подтверждения восстановления доступа.

Для подтверждения восстановления доступа Клиенту необходимо на соответствующей странице ввести направленный (полученный) Мобильный код. В случае успешного подтверждения восстановления доступа Система предлагает Клиенту ввести Пароль, необходимый для входа и совершения ВОО с помощью Системы.

5.14. Операции Клиента в Системе могут быть заблокированы Банком без блокирования доступа Клиента в Систему в следующих случаях:

5.14.1. подозрения на осуществление Клиентом или третьими лицами от имени Клиента мошеннических действий с использованием Системы;

5.14.2. несанкционированного вмешательства со стороны третьих лиц либо самого Клиента в работу Системы, которое приведет или может привести к хищению, утечке, потере, подделке, блокированию информации, искажению процесса обработки информации или к нарушению установленного порядка ее маршрутизации;

5.14.3. использования Клиентом программного обеспечения, которое может негативно повлиять на работу Системы и её целостность;

5.14.4. ненадлежащего и (или) несвоевременного выполнения Клиентом своих обязательств в соответствии с условиями Договора, содержащимися в настоящей оферте;

5.14.5. неоднократных отказов Клиента от осуществления ВОО;

5.14.6. обнаружения ошибки, допущенной Клиентом при совершении операции, указания неверных реквизитов, необходимых для совершения банковского перевода, а также в случае несоответствия операции условиям Договора, содержащимся в настоящей оферте, или требованиям законодательства Республики Беларусь;

5.14.7. наличия проблем технического характера в Системе;

5.14.8. в иных случаях по усмотрению Банка.

5.15. Операции Клиента в Системе, заблокированные в соответствии с пунктом 5.14 настоящей оферты, разблокируются по усмотрению Банка.

5.16. Банк отказывает Клиенту в осуществлении ВОО в случаях:

5.16.1. отсутствия у Клиента достаточной суммы денежных средств для осуществления ВОО;

5.16.2. отсутствия в соответствующей кассе Банка достаточной суммы денежных средств для осуществления ВОО (при этом Банк вправе предложить Клиенту обратиться в другую кассу Банка для осуществления ВОО);

5.16.3. наличия в Банке информации о наложении ареста на денежные средства или о приостановлении операций по Счету, о запрете совершения расходных операций по Счету Клиента, с которого производится списание денежных средств по операции;

5.16.4. в целях соблюдения Банком требований законодательства о предотвращении легализации доходов, полученным преступным путем, финансирования террористической деятельности и финансирования распространения оружия массового поражения;

5.16.5. при возникновении подозрений, что деятельность Клиента может быть связана с легализацией доходов, полученных преступным путем, финансированием террористической деятельности и финансированием распространения оружия массового поражения;

5.16.6. подозрения на осуществление Клиентом или третьими лицами от имени Клиента мошеннических действий с использованием Системы;

5.16.7. несанкционированного вмешательства со стороны третьих лиц либо самого Клиента в работу Системы, которое приведет или может привести к хищению, утечке, потере, подделке, блокированию информации, искажению

процесса обработки информации или к нарушению установленного порядка ее маршрутизации;

5.16.8. использования Клиентом программного обеспечения, которое может негативно повлиять на работу Системы и её целостность;

5.16.9. ненадлежащего и (или) несвоевременного выполнения Клиентом своих обязательств в соответствии с условиями Договора, содержащимися в настоящей оферте;

5.16.10. непредставления Клиентом необходимой информации и (или) сведений и документов (их копий) в случаях, установленных законодательством Республики Беларусь и (или) условиями Договора, содержащимися в настоящей оферте;

5.16.11. обнаружения ошибки, допущенной Клиентом при совершении операции, указания неверных реквизитов, необходимых для совершения банковского перевода, а также в случае несоответствия операции условиям Договора, содержащимся в настоящей оферте, или требованиям законодательства Республики Беларусь;

5.16.12. наличия проблем технического характера в Системе.

5.17. Перевод денежных средств при совершении ВОО осуществляется в рамках одного Клиента на его Счета, открытые в банках Республики Беларусь.

5.18. Банк обеспечивает доступ к Системе в режиме 24/7.

# 6. ПРАВА И ОБЯЗАННОСТИ СТОРОН

6.1. Банк обязуется:

6.1.1. обеспечить доступ к Системе через глобальную компьютерную сеть Интернет, качественно и своевременно оказывать Клиенту услуги в Системе;

6.1.2. выполнять инициированные Клиентом операции с использованием Системы в соответствии с условиями Договора, содержащимися в настоящей оферте, иных заключенных между Банком и Клиентом договоров, за исключением случаев, предусмотренных законодательством Республики Беларусь и (или) условиями Договора, содержащимися в настоящей оферте;

6.1.3. в пределах, установленных законодательством и условиями Договора, содержащимися в настоящей оферте, обеспечивать конфиденциальность информации о Клиенте и его операциях, выполненных и (или) инициированных в Системе, не разглашать сведения, составляющие банковскую тайну;

6.1.4. информировать Клиента о планируемых приостановках работы Системы путем размещения информации на Сайте Банка;

6.1.5. в случае возникновения неисправностей Системы по возможности проинформировать Клиента доступными способами и принять все разумные меры для устранения неисправностей в максимально короткие сроки.

6.2. Клиент обязуется:

6.2.1. обеспечивать конфиденциальность и недоступность третьим лицам Логина, Мобильного кода, Пароля;

6.2.2. обеспечивать конфиденциальность и недоступность третьим лицам Кода операции, за исключением случая сообщения Кода операции работнику Банка для совершения операции;

6.2.3. обеспечивать конфиденциальность и недоступность третьим лицам Сеансового кода, за исключением случая сообщения Сеансового кода работнику Банка для совершения операции;

6.2.4. незамедлительно информировать Банк о получении или возможности получения третьими лицами доступа к параметрам или объектам, определенным в подпунктах 6.2.1, 6.2.2 и 6.2.3 настоящей оферты;

6.2.5. при осуществлении операций не перечислять денежные средства (не инициировать перечисление денежных средств) на Счета третьих лиц со Счетов Банка;

6.2.6. не выполнять действия, которые могут привести к нарушению функционирования Системы;

6.2.7. предоставлять в Банк все необходимые документы и информацию, которые Банк требует и/или которые необходимы для выполнения Банком требований законодательства о предотвращении легализации доходов, полученных преступным путем, финансирования террористической деятельности и финансирования распространения оружия массового поражения (в том числе, документы и информацию, необходимые для пояснения сути финансовой операции, определения источника происхождения денежных средств Клиента, осуществления возложенных на Банк функций по идентификации участников финансовой операции, верификации Клиента, обновления (актуализации) данных Клиента), а также в иных, предусмотренных законодательством, случаях.

6.2.8. по требованию Банка предоставить документы (сведения) для осуществления Банком контрольных функций в случаях, установленных законодательством;

6.2.9. обеспечить достоверность всех сведений и документов (их копий), предоставленных Банку;

6.2.10. обеспечить реализацию Банком права на полную или частичную передачу Банком отдельных функций, их частей, бизнес-процессов, видов деятельности, составляющих их работы, услуги, для выполнения аутсорсинговой организацией путем предоставления согласия на передачу аутсорсинговой организации информации о Клиенте и условиях настоящего Соглашения, выполнении обязательств по нему (в том числе информации, составляющей банковскую тайну, относящейся к персональным данным Клиента), либо на предоставление доступа к данной информации;

6.2.11. самостоятельно ознакомиться с Комплаенс-политикой ЗАО «МТБанк», размещенной на Сайте;

6.2.12. письменно уведомлять Банк об изменении реквизитов документа, удостоверяющего личность, фамилии, собственного имени и отчества (при наличии такового), номера мобильного телефона, в течение 10 (десяти) календарных дней с даты таких изменений;

6.2.13. выполнять прочие обязанности, определенные законодательством Республики Беларусь и условиями Договора, содержащимися в настоящей оферте, в отношении операций, выполняемых с использованием Системы.

6.3. Банк имеет право:

6.3.1. в одностороннем внесудебном порядке внести изменения в Договор путём размещения новой редакции настоящей оферты в сети Интернет на корпоративном сайте Банка [www.mtbank.by](http://www.mtbank.by/) не позднее 5 (пяти) рабочих дней до вступления изменений в силу;

6.3.2. запрашивать любые документы и информацию, необходимые для осуществления возложенных на Банк функций, в том числе функций по идентификации участников финансовой операции, верификации Клиента, обновления (актуализации) данных Клиента и иные в целях выполнения требований законодательства о предотвращении легализации доходов, полученных преступным путем, финансирования террористической деятельности и финансирования распространения оружия массового поражения;

6.3.3. заблокировать в одностороннем порядке Клиенту доступ в Систему в соответствии с условиями Договора, содержащимися в настоящей оферте;

6.3.4. до момента осуществления ВОО без указания причин в одностороннем порядке отказаться от осуществления ВОО, уведомив об этом Клиента путем отправки sms-сообщения на Номер мобильного телефона Клиента;

6.3.5. на полную или частичную передачу выполнения отдельных функций, бизнес-процессов, видов деятельности для выполнения аутсорсинговой организацией с целью исполнения (обеспечения исполнения) своих обязательств по Договору;

6.3.6. информировать Клиента об условиях и способах использования Системы, о сервисах, связанных с использованием Системы, о проводимых Банком рекламных акциях, играх и маркетинговых мероприятиях, связанных с Системой, проводить опросы об удовлетворенности Системой посредством направления письма по почте, телефонной связи, SMS-сообщений, pushуведомлений, электронной почты, сообщений, направляемых посредством мессенджера Viber, а также посредством использования системы дистанционного банковского обслуживания Банка;

6.3.7. предоставлять сведения о Клиенте (включая его персональные данные) третьим лицам, вовлеченным в процесс предоставления Банком услуг по Договору;

6.3.8. в установленном порядке осуществлять контроль за соответствием требованиям законодательства операций, проводимых Клиентом, и получать от Клиента сведения и документы (их копии), объяснения, справки и сведения о проводимых операциях, в том числе для определения источников происхождения средств Клиента, подтверждения обоснованности и законности осуществляемых им операций, исполнения иных требований законодательства в области предотвращения легализации доходов, полученных преступным путем, финансирования террористической деятельности и финансирования распространения оружия массового поражения.

В случае отказа Клиента от предоставления необходимых документов (сведений) Банк вправе отказать в осуществлении операций Клиентом с использованием Системы, а также заблокировать доступ Клиента к Системе;

6.3.9. приостановить доступ к Системе либо совершение операций с использованием Системы в случаях, указанных в п.5.9 и п.5.13 настоящего Договора, в случае внеплановой замены, ремонта, технического обслуживания оборудования и (или) программного обеспечения, используемого Банком для обеспечения работы Системы, и иных случаях:

- без предварительного уведомления об этом Клиента на срок до 24 часов (включительно);

- с предварительным уведомлением Клиента путем размещения соответствующей информации на сайте Банка и (или) на сайте www.mtbank.by/services/nembo на срок приостановления, указанный в соответствующем уведомлении;

6.3.10. заблокировать доступ Клиента к Системе, а также заблокировать осуществление операций Клиента с использованием Системы в случаях, предусмотренных условиями Договора, содержащимися в настоящей оферте.

6.4. Клиент имеет право:

6.4.1. пользоваться Системой на условиях Договора, содержащихся в настоящей оферте;

6.4.2. пользоваться теми услугами, техническая возможность оказания которых реализована Банком на момент использования Клиентом Системы;

6.4.3. до момента осуществления ВОО в одностороннем порядке отказаться от осуществления ВОО путем отмены операции в Системе.

## 7. ОТВЕТСТВЕННОСТЬ СТОРОН

7.1. Банк и Клиент несут ответственность за нарушение условий Договора в соответствии с законодательством и Договором.

7.2. Банк несет ответственность за неисполнение или ненадлежащее исполнение обязанностей по Договору при наличии вины в размере причиненных убытков, кроме упущенной выгоды.

7.3. Банк не несет ответственность за:

7.3.1. отсутствие доступа в Систему или ее некорректную работу в случае использования Клиентом для совершения такого доступа технических и программных средств, которые не совместимы с Системой, или в случае совершения Клиентом прочих действий, которые не соответствуют требованиям Договора, содержащимся в настоящей оферте;

7.3.2. отсутствие доступа в Систему в случае получения третьими лицами информации о Логине и (или) Пароле Клиента любым способом, в частности, но не исключительно, путем умышленного или по неосторожности предоставления Клиентом своего Логина и (или) Пароля третьим лицам, подбора Логина и (или) Пароля третьими лицами и т.п.;

7.3.3. осуществление доступа и (или) инициирование операций от имени Клиента третьими лицами, в случае получения третьими лицами информации о Логине и (или) Пароле любым способом, в частности, но не исключительно путем умышленного или по неосторожности предоставления Клиентом своего Логина и (или) Пароля третьим лицам, подбора Логина и (или) Пароля третьими лицами и т.п.;

7.3.4. за сбои в работе или некачественное предоставление услуг почты, Интернета, сетей связи, электрических сетей, услуг мобильных операторов и других сервисов, возникших по независящим от Банка причинам и повлекших за собой несвоевременное получение или неполучение Клиентом обслуживания в Системе. Банк не несет ответственность за работоспособность оконечного оборудования Клиента, а также установленного на нем программного обеспечения. Банк освобождается от имущественной ответственности в случае технических сбоев (отключение или повреждение электропитания и сетей связи, сбои Системы), повлекших за собой невыполнение Банком условий Договора;

7.3.5. Банк не несет ответственность в случае, если при использовании Клиентом Системы, передаваемая между Клиентом и Банком информация станет известной третьим лицам в результате прослушивания, перехвата, взлома программно-технических средств (при условии, что Банк добросовестно прилагает усилия по соблюдению процедур информационной безопасности), а также в результате нарушения Клиентом условий Договора, содержащихся в настоящей оферте;

7.3.6. возникновение конфликтных ситуаций вне зоны его непосредственного контроля.

7.4. Клиент несет ответственность за:

7.4.1. все операции, совершенные с использованием Системы;

7.4.2. действия третьих лиц с его средствами авторизации и за операции третьих лиц в Системе, совершённые с использованием его средств авторизации, как за свои собственные;

7.4.3. сохранность и обеспечение конфиденциальности собственных средств авторизации в Системе (Логина, Мобильного кода, Пароля), а также за убытки, которые могут возникнуть в случае несанкционированного использования средств авторизации или несанкционированных операций третьих лиц.

7.5. Банк и Клиент не несут ответственности за неисполнение или ненадлежащее исполнение Договора, если оно вызвано обстоятельствами непреодолимой силы: чрезвычайными и непредотвратимыми обстоятельствами, в том числе стихийными явлениями, военными действиями, поломками и авариями технических систем (возникших не по

вине Сторон), вступлением в силу актов государственных органов, делающих невозможным исполнение условий Договора. На время действия обстоятельств непреодолимой силы исполнение Договора Сторонами приостанавливается. Банк обязуется возобновить доступ к Системе после прекращения действия обстоятельств непреодолимой силы.

7.6. Банк освобождается от ответственности за неисполнение или ненадлежащее исполнение своих обязательств по настоящему Договору при указании Клиентом неверных реквизитов операций в Системе, искажении электронных сообщений в результате поломок и аварий используемых Банком программно-технических средств и иной инфраструктуры, используемой для оказания услуг (включая электропитание, системы связи), а также в иных случаях, предусмотренных законодательством.

## 8. СРОК ДЕЙСТВИЯ ДОГОВОРА, ПОРЯДОК ЕГО РАСТОРЖЕНИЯ

8.1. Договор заключается на неопределенный срок.

8.2. Банк вправе в одностороннем внесудебном порядке отказаться от Договора и прекратить оказание услуг путем блокирования доступа в Систему в случаях, предусмотренных в подпунктах 5.9.2 – 5.9.11 настоящей оферты.

8.3. Клиент вправе в одностороннем внесудебном порядке отказаться от Договора в следующих случаях:

8.3.1. в случае несогласия с изменением Банком условий Договора;

8.3.2. в любое время по своему усмотрению при условии исполнения Клиентом всех обязательств по Договору.

8.4. Односторонний отказ Банка от исполнения Договора в соответствии с пунктом 8.2 настоящей оферты осуществляется путем уведомления Клиента, в т.ч. направляемого сообщением. Договор считается расторгнутым с даты получения Клиентом уведомления, если более поздняя дата расторжения Договора не указана в уведомлении Банка.

8.5. Односторонний отказ Клиента от исполнения Договора производится на основании письменного заявления Клиента. На основании заявления Клиента об одностороннем отказе от исполнения Договора Банк блокирует доступ Клиента к Системе.

## 9. ПРОЧИЕ УСЛОВИЯ

9.1. Инициирование Клиентом осуществления ВОО с использованием Системы является достаточным подтверждением того, что Клиент ознакомился с действующей на соответствующий момент редакцией Договора, она ему понятна и Клиент соглашается с ней.

9.2. При совершении операций, связанных с переводом денежных средств со Счета и (или) на Счет Клиента в другом банке, расходы по уплате вознаграждений, установленных другим банком, несет Клиент.

9.3. Спорные вопросы, возникающие при исполнении Договора, решаются путем проведения переговоров. При недостижении согласия споры по Договору рассматриваются в суде по месту нахождения Банка в порядке, предусмотренном законодательством.

9.4. При заключении Договора Клиент выражает согласие на передачу информации о Клиенте, условиях Договора, выполнении обязательств по нему либо на предоставление доступа к данной информации аутсорсинговым организациям:

- оказывающим услуги (работы) в области информационных технологий, включая разработку, доработку банковского программного обеспечения и информационных систем;

- привлекаемым Банком для получения, обработки и хранения (в т.ч. с привлечением программно-технических комплексов и услуг) сведений, связанных с заключением и исполнением Договора;

- лицам, осуществляющим взыскание задолженности;

- привлекаемым Банком для отправки уведомлений Клиенту;

- иным аутсорсинговым организациям при условии, что Банк задействует указанные организации в процессе заключения, сопровождения и исполнения Договора, а также для оказания услуг (выполнения работ) Банку, необходимых для выполнения Банком лицензионных требований и иных требований законодательства.

Перечень аутсорсинговых организаций (переданных им функций) размещен на Сайте.

Согласие действует до момента прекращения (расторжения) Договора.

Клиент имеет право на отказ от согласия, отзыв ранее предоставленного согласия в полном объеме или частично. При этом Клиент несет риск невозможности исполнения Банком своих обязательств по Договору в связи с таким отказом.

Информация может передаваться Банком аутсорсинговым организациям в течение срока действия Договора и использоваться аутсорсинговыми организациями только для целей выполнения переданной функции.

9.5. При заключении Договора Клиент подтверждает, что не является налоговым резидентом Соединенных Штатов Америки (далее – США) в соответствии с Законом США «О налоговом контроле счетов в иностранных финансовых учреждениях» (Foreign Account Tax Compliance Act). Если Клиент является налоговым резидентом США, то до открытия Счета ему необходимо лично обратиться в Банк для предоставления Банку информации о своем статусе налогового резидента США и соответствующих документов.

Клиент обязуется самостоятельно ознакомиться с информацией, касающейся Закона США «О налоговом контроле счетов в иностранных финансовых учреждениях» (Foreign Account Tax Compliance Act) и Соглашения между Правительством Республики Беларусь и Правительством Соединенных Штатов Америки об улучшении соблюдения международных налоговых правил и реализации Закона Соединенных Штатов Америки о налоговом контроле счетов в иностранных финансовых учреждениях от 18.03.2015 (далее – Соглашение), а также с последствиями, предусмотренными Указом Президента Республики Беларусь от 15.10.2015 № 422 «О представлении информации налоговым органам иностранных государств» при отказе от предоставления информации и (или) документов, необходимых для выполнения обязательств по Соглашению, и обязуется в случае изменения сведений о принадлежности к американским налогоплательщикам предоставить необходимые информацию и документы Банку не позднее 10 (десяти) календарных дней с даты изменения сведений.

9.6. Стороны заверяют и гарантируют, что соблюдают и обязуются соблюдать применимые нормы законодательства по противодействию коррупции, предотвращению легализации доходов, полученных преступным путем, финансирования террористической деятельности и финансирования распространения оружия массового поражения, требования Антикоррупционной политики Банка (далее – Антикоррупционные нормы). При исполнении своих обязательств по Договору Стороны не совершают каких-либо действий (отказываются от бездействия), которые противоречат Антикоррупционным нормам, и прилагают все необходимые и допустимые действующим законодательством усилия для обеспечения соблюдения Антикоррупционных норм их дочерними, зависимыми и аффилированными организациями.

#### 10. ПРИЛОЖЕНИЯ

10.1. К настоящему Договору прилагаются и является его неотъемлемой частью Правила осуществления валютно-обменных операций с использованием онлайн-площадки «NEMBO».

#### 11. РЕКВИЗИТЫ БАНКА

ЗАО «МТБанк» 220007, г. Минск, ул. Толстого, 10 УНП 100394906, БИК MTBKBY22 Тел: +375 (17) 229-99-99 https:// mtbank.by

Приложение 1 к Оферте о заключении договора на оказание услуг физическим лицам на онлайн-площадка «NEMBO»

#### ПРАВИЛА

#### осуществления валютно-обменных операций с использованием онлайн-площадки «NEMBO»

#### 1. ТЕРМИНЫ И ОПРЕДЕЛЕНИЯ

АИС «Расчет» – совокупность программно-технических комплексов и программно-технических средств, баз данных и средств телекоммуникации, обеспечивающих электронное взаимодействие участников ЕРИП;

банк Получателя (обслуживающий банк) – банк Республики Беларусь, в котором открыт Счет Клиенту;

базовая валюта – первая валюта в обозначении валютной пары, которая покупается или продается за валюту котировки;

банковский день – часть операционного дня, установленная Банком, в течение которой происходит обслуживание Клиентов, предусматривающее прием, оформление, контроль расчетных, кассовых, иных первичных документов, в том числе документов, формы которых утверждаются Банком самостоятельно;

блокировка / разблокировка операций в Системе – комплекс мер, выполняемых Банком с целью запрета / разрешения проведения операций в Системе;

блокировка / разблокировка учетной записи – комплекс мер, выполняемых Банком с целью запрета / разрешения доступа Клиента в Систему;

валютно-обменная операция (далее – ВОО) – осуществляемая с участием Клиента покупка иностранной валюты Банком, продажа иностранной валюты Банком, конверсия иностранной валюты Банком;

ДУЛ – документ, удостоверяющий личность Клиента, согласно законодательству Республики Беларусь;

ЕРИП – единое расчетное и информационное пространство в Республике Беларусь;

заявка на осуществление ВОО (далее – Заявка) – форма выражения намерения Клиента осуществить ВОО, содержащая следующие необходимые требования и (или) указания Клиента: наименование валюты, курс, сумма, способ расчетов;

заявка на получение (снятие) денежных средств – форма выражения намерения Клиента произвести списание денежных средств со Счета на NEMBO;

идентификация Клиента – комплекс мероприятий по установлению данных о Клиенте, его представителях, иных участниках финансовой операции, определенный в соответствии законодательством о предотвращении легализации доходов, полученных преступным путем, финансирования террористической деятельности и финансирования распространения оружия массового поражения, а также по подтверждению достоверности этих данных;

индивидуальный курс – более выгодный для Клиента курс, отличающийся от курса, установленного в Системе, который может быть предложен (установлен) Банком после отправки Клиентом запроса (заявки);

иностранная валюта – денежные знаки, с которыми осуществляются ВОО в Системе (доллары США, ЕВРО, российские рубли);

касса Банка - специально оборудованное в соответствии с техническими требованиями помещение (кабина), предназначенное для проведения валютно-обменных и иных банковских операций с соблюдением требований настоящей Инструкции, нормативных правовых актов Национального банка Республики Беларусь и иных локальных правовых актов Банка по организации кассовой работы;

Клиент Банка – физическое лицо, у которого с Банком заключен договор счета, в том числе, доступ к которому обеспечивается банковской платежной карточкой, или договор банковского вклада (депозита), или кредитный договор, и при этом в информационной базе данных Банка имеется Номер мобильного телефона данного физического лица;

код операции – уникальный код, используемый Клиентом для подтверждения санкционированного совершения определенной ВОО (формируется в автоматическом режиме Системой из 6 цифр (в случае расчета посредством SWIFT-перевода – из 6 цифр и 5 букв) и отправляется Клиенту посредством sms-сообщения на номер мобильного телефона);

конверсия иностранной валюты – ВОО, обмен Банком одного вида иностранной валюты Клиента на другой вид иностранной валюты по установленному в Системе обменному курсу;

курс конверсии – цена денежной единицы одного вида иностранной валюты, выраженная в денежных единицах другого вида иностранной валюты;

курс покупки – цена денежной единицы иностранной валюты, покупаемой Банком у Клиента, выраженная в денежных единицах национальной валюты;

курс продажи – цена денежной единицы иностранной валюты, продаваемой Банком Клиенту, выраженная в денежных единицах национальной валюты;

курс «Промокод» - курс, отличающийся не более чем на 2% от установленного в Системе обменного курса, который может быть предложен (установлен) с учетом рыночных условий с целью поддержания конъюнктуры рынка при оформлении Клиентом Заявки с использованием Промокода;

логин – уникальное имя Клиента (номер мобильного телефона в международном формате) для доступа к Системе;

мобильный код – код, используемый для подтверждения полномочий доступа Клиента (формируется в автоматическом режиме Системой из 4 цифр и отправляется при регистрации Клиенту посредством sms-сообщения на указанный Номер мобильного телефона);

нерезидент – иностранный гражданин или лицо без гражданства, за исключением имеющих вид на жительство в Республике Беларусь;

номер мобильного телефона – номер мобильного телефона, указанный Клиентом при авторизации в Системе, Банку при заключении договора, идентификации (верификации);

обменный курс (курс обмена) – установленный Банком курс, по которому производится обмен белорусских рублей на иностранную валюту, обмен иностранной валюты на белорусские рубли, обмен одной иностранной валюты на другую иностранную валюту;

онлайн-площадка «NEMBO» - программного обеспечение «Электронная торговая площадка» по онлайн обмену валют с участием физических лиц (далее – Система);

пароль – секретный набор символов, предназначенный для аутентификации Клиента при авторизации доступа к Системе;

перевод – последовательность операций, при которой Клиент дает указание Банку, в котором у него открыт Счет, перевести денежные средства со своего Счета на иной свой Счет или Счет Банка;

покупка иностранной валюты Банком – ВОО, обмен Банком иностранной валюты Клиента на белорусские рубли по установленному в Системе обменному курсу;

продажа иностранной валюты Банком – ВОО, обмен Банком белорусских рублей Клиента на иностранную валюту по установленному в Системе обменному курсу;

Промокод – уникальный код, состоящий из шести символов, получаемый Клиентом в порядке, установленном Правилами, который предоставляет право Клиенту на совершение одной валютно-обменной операции по курсу «Промокод»;СДБО – система дистанционного банковского обслуживания;

сеансовый код – уникальный код, используемый Клиентом для подтверждения расчетов при инициировании перевода денежных средств со Счета Клиента, открытого в Банке, для последующего совершения определенной ВОО (формируется в автоматическом режиме Системой из 6 цифр и отправляется Клиенту посредством sms-сообщения на Номер мобильного телефона);

Система лояльности «NEMBO» (далее – Система лояльности) программа Банка, позволяющая Клиенту получить индивидуальный курс, выполнившему все условия в соответствии с Правилами;

стороны – Банк и Клиент при общем упоминании;

сторона – Банк либо Клиент в зависимости от контекста; счет – текущий (расчетный) банковский счет или иной счет, на который могут быть зачислены и с которого могут расходоваться денежные средства Клиента, открытый в Банке или ином банке Республики Беларусь, учетная запись, используемая Банком для учета денежных средств и операций Клиента;

транзитные счета – счета Банка, на которых учитываются денежные средства Клиента, внесенные (перечисленные) Банку для совершения ВОО с Банком с использованием Системы;

тарифы Банка – перечень вознаграждений за услуги, оказываемые Банком физическим лицам;

улучшенный курс – более выгодный для Клиента курс, отличающийся от курса, установленного Банком в Системе, который может быть предложен Системой при оформлении Клиентом Заявки в зависимости от суммы ВОО;

учетная запись – хранимая в компьютерной системе Банка совокупность данных о Клиенте, необходимая для его аутентификации и предоставления доступа к Системе;

IBAN счет – номер Счета, международная структура номера Счета.

Sms-сообщение – короткое текстовое сообщение, распространяемое с помощью мобильной связи.

SSL – протокол – криптографический протокол, который подразумевает безопасную связь между Банком и Клиентом;

SWIFT-перевод – перевод денежных средств, осуществляемый с использованием международной межбанковской системой передачи информации и совершения платежей.

#### 2. ФУНКЦИОНАЛ СИСТЕМЫ

В Системе Клиенту доступен следующий функционал:

2.1.1. раздел «Обмен валют» - расчет суммы операций с помощью калькулятора, выбор способа оплаты (внесения (перевода) денежных) средств Банку, выбор способа получения денежных средств;

2.1.2. раздел «Курсы» - просмотр актуальных курсов, установленных Банком в Системе;

2.1.3. раздел «Инфо» - справочная информация с опциями:

- как обменять;

- новости;

- динамика курсов (курс покупки, курс продажи, официальные курсы белорусского рубля по отношению к другим валютам, установленные Национальным банком);

- просмотр Правил;

2.1.4. раздел «Мои счета» с опциями:

- возможность прохождения идентификации;

- выбор и сохранение (добавление), удаление Счетов, открытых в Банке, изменение (редактирование) реквизитов (пользовательского наименование продукта);

- ввод и сохранение (добавление), удаление Счетов, открытых в других банках Республики Беларусь;

- введение дополнительных данных Клиента, необходимых для формирования перевода в иностранной валюте посредством SWIFT-перевода;

- изменение Пароля;

2.1.5. раздел «Транзитные счета», который включает в себя просмотр остатка(-ов) на счете(ах) на NEMBO, форму Заявки на получение (снятие) денежных средств;

2.1.6. раздел «История операций», который включает в себя просмотр информации об осуществленных операциях (дата создания операции, вид операции, статус, сумма к зачислению, сумма к получению, курс, способ расчетов, дата завершения операции, документ в формате PDF (чек), подтверждающий факт совершения ВОО, инициирование повторной отправки sms-сообщения с информацией о ВОО, в т.ч. с уникальным Кодом операции и сроком его действия) по заданным параметрам (с использованием фильтров), оформленных заявок на совершение ВОО и / или на получение (снятие) денежных средства со счета на NEMBO, их статусы, а также возможность отмены операций Клиентом;

2.1.7. раздел «Уведомления»;

2.1.8. блок «Система лояльности».

## 3. ПОРЯДОК ОСУЩЕСТВЛЕНИЯ ВАЛЮТНО-ОБМЕННЫХ ОПЕРАЦИЙ

С использованием Системы осуществляются следующие ВОО с участием физических лиц:

- покупка иностранной валюты Банком;

- продажа иностранной валюты Банком;

- конверсия иностранной валюты Банком.

В связи с тем, что в Системе используются котировки с точностью 4 знака после запятой, при расчете сумм действуют правила математического округления. При проведении расчетов с использованием наличной иностранной валюты используются суммы, кратные минимальным номиналам банкнот:

- 5, 10, 20, 50, 100, 200 и 500 евро;

- 1, 2, 5, 10, 20, 50 и 100 долларов США;

- 10, 50, 100, 200, 500, 1 000, 2 000, 5 000 российских рублей.

Если при осуществлении конверсии образовался остаток наличной иностранной валюты в виде дробной и (или) некратной минимальному номиналу части банкноты, кассовый работник осуществляет операцию покупки данного остатка иностранной валюты по курсу покупки иностранной валюты, установленному Банком в этой кассе (структурном подразделении) Банка для соответствующего вида иностранной валюты, с выдачей наличных белорусских рублей.

Для осуществления ВОО авторизованный Клиент в Системе заполняет Заявку в разделе «Обмен валют».

 $3.4.$ Оформление заявки на осуществление ВОО состоит из следующих обязательных действий:

3.4.1. Клиент выбирает ВОО, валюту, сумму. В зависимости от суммы ВОО Клиенту может быть предложен улучшенный курс либо у Клиента появляется возможность изменить курс обмена - отправить запрос (заявку) на установление индивидуального курса.

По результатам рассмотрения запроса (заявки) на установление индивидуального курса Банк принимает соответствующее решение:

- может быть предложен (установлен) индивидуальный курс обмена;

- курс обмена остается без изменений (в рамках диапазона улучшенного курса), при этом Клиент получает сообщение «Заявка на установление индивидуального курса рассмотрена. Курс не изменился»;

3.4.2. Клиент подтверждает, что согласен осуществить ВОО по предложенному курсу (обменному либо улучшенному, либо индивидуальному) нажатием кнопки «Продолжить» и переходит к выбору способа расчетов. Время действия, указанного в Заявке курса, зависит от выбранного Клиентом способа расчетов и устанавливается Системой;

3.4.3. Клиент выбирает один из предложенных Системой способов оплаты (способов отправки денежных средств в Банк):

- внесение наличных денежных средств в кассу Банка;

- перевод со Счета Клиента, открытого в Банке;

- перевод со Счета Клиента, открытого в другом банке;

3.4.4. Клиент выбирает один из предложенных Системой способов получения денежных средств:

- наличными в кассе Банка;

- перевод на Счет Клиента, открытый в Банке;

- перевод на Счет Клиента, открытый в другом банке;

3.4.5. Клиент подтверждает выбранный способ расчета, нажатием кнопки «Подтвердить», при этом Система отправляет Клиенту sms-сообщение на Номер мобильного телефона с Кодом операции и сроком его действия.

Срок действия Кода операции устанавливается Банком в одностороннем порядке для каждой операции и не может быть продлен либо изменен;

3.4.6. Время оформления Заявки ограничено Системой и визуализируется обратным отсчетом.

Ответственность за достоверность и правильность информации, указанной в Заявке, несет Клиент.

Банк имеет право изменять диапазоны улучшенного курса без уведомления Клиента.

Для осуществления с использованием Системы ВОО с наличными денежными средствами в сумме равной или свыше 1000 базовых величин, ВОО по покупке или продаже наличной иностранной валюты в течение 24 часов (с момента оформления первой заявки на осуществление ВОО) на сумму равную или свыше 1000 базовых величин, а также ВОО с использованием расчетов безналичными денежными средствами Клиент должен пройти идентификацию в порядке, установленном законодательством и ЛПА Банка. Риски и негативные последствия за предоставление Банку недействительных, недостоверных (подложных) сведений несет Клиент.

Для прохождения аутентификации и (или) идентификации в Системе Клиент должен выполнить следующие действия в разделе «Мои счета»:

3.8.1. указать тип ДУЛ, и ввести идентификационный номер владельца ДУЛ (вносят только резиденты Республики Беларусь);

3.8.2. указать номер паспорта (вносят только нерезиденты Республики Беларусь) (если Клиент является Клиентом Банка);

3.8.3 указать авторизационные данные, полученные при регистрации на сайте Межбанковской системы идентификации (МСИ) (если Клиент не является Клиентом Банка).

До оформления Заявки с использованием безналичных денежных средств в Системе Клиенту необходимо добавить реквизиты для расчетов в разделе «Мои счета»:

3.9.1. «Счета в МТБанке»:

- добавить Счет, открытый в Банке, путем выбора из предложенных Системой, при необходимости предусмотрена возможность изменить (присвоить) свое название Cчету путем заполнения поля «Мое название»;

- открыть Счет в Системе;

- открыть Счет посредством личного обращения в Банк;

3.9.2. «Счета в других банках»:

- добавить IBAN счет, открытый в другом банке, путем заполнения обязательных полей (банк, валюта, IBAN (IBAN счет Клиент может уточнить в контакт-центре обсуживающего банка и (или) СДБО));

- добавить данные для осуществления SWIFT-перевода путем заполнения обязательных полей (фамилия и имя, страна резидентства и адрес проживания) латинскими буквами.

ВОО по установленным в Системе обменным курсам считается осуществленной:

3.10.1. в момент поступления на счет Банка безналичных денежных средств от Клиента – по операциям, указанным в подпунктах 4.6, 4.7, 4.9, 4.10, 5.6, 5.7, 5.9, 5.10, 6.6, 6.7, 6.9, 6.10 настоящий Правил;

3.10.2. в момент подтверждения кассовым работником совершения расчетов Клиентом непосредственно в кассе Банка по операциям, указанным в подпунктах 4.2 - 4.5, 4.8, 5.2 - 5.5, 5.8, 6.2 - 6.5, 6.8 настоящий Правил.

3.11. Режим работы касс Банка размещается на официальном сайте Банка в глобальной компьютерной сети Интернет по адресу: www.mtbank.by.

### 4. ПОКУПКА ИНОСТРАННОЙ ВАЛЮТЫ У БАНКА (ПРОДАЖА ИНОСТРАННОЙ ВАЛЮТЫ БАНКОМ

Для покупки иностранной валюты у Банка Клиент оформляет в Системе Заявку:

4.1.1. на покупку наличной иностранной валюты за наличные белорусские рубли с оплатой в наличных белорусских рублях в кассе Банка;

4.1.2. на покупку безналичной иностранной валюты за наличные белорусские рубли с последующим зачислением на соответствующий Счет Клиента, открытый в Банке;

4.1.3. на покупку безналичной иностранной валюты за наличные белорусские рубли с последующим переводом на соответствующий Счет Клиента, открытый в другом банке;

4.1.4. на перевод безналичных белорусских рублей (рублевого эквивалента) со Счета Клиента, открытого в Банке, для покупки наличной иностранной валюты в кассе Банка;

4.1.5. на перевод безналичных белорусских рублей (рублевого эквивалента) со Счета Клиента, открытого в Банке, с покупкой безналичной иностранной валюты и последующим зачислением на соответствующий Счет Клиента, открытый в Банке;

4.1.6. на перевод безналичных белорусских рублей (рублевого эквивалента) со Счета Клиента, открытого в Банке, с покупкой безналичной иностранной валюты и последующим переводом на соответствующий Счет Клиента, открытый в другом банке;

4.1.7. на перевод безналичных белорусских рублей (рублевого эквивалента) со Счета Клиента, открытого в другом банке, с покупкой наличной иностранной валюты в кассе Банка;

4.1.8. на перевод безналичных белорусских рублей (рублевого эквивалента) со Счета Клиента, открытого в другом банке, с покупкой безналичной иностранной валюты и последующим зачислением на соответствующий Счет Клиента, открытый в Банке;

4.1.9. на перевод безналичных белорусских рублей (рублевого эквивалента) со Счета Клиента, открытого в другом банке, с покупкой безналичной иностранной валюты и последующим переводом на соответствующий Счет Клиента, открытый в другом банке.

Условия и порядок инициирования и проведения операции покупки наличной иностранной валюты за наличные белорусские рубли с оплатой в наличных белорусских рублях в кассе Банка.

Для инициирования указанной ВОО Клиент должен выполнить следующие действия в разделе «Обмен валюты»:

- выбрать в калькуляторе валюту, сумму в поле «У меня есть» или «Мне нужно»;

- ознакомиться с курсом обмена и в случае согласия подтвердить намерения, нажав кнопку «Продолжить»;

- выбрать «Способ оплаты» – «Касса МТБанка»;

- выбрать «Способ получения» – «Касса МТБанка»;

- выбрать город и кассу (структурное подразделение) Банка, из списка доступных для совершения данной операции;

- подтвердить намерения, нажав кнопку «Подтвердить».

После выполнения указанных действий Система определяет период времени для совершения операции и отправляет Клиенту sms-сообщение на Номер мобильного телефона с уникальным Кодом операции и сроком его действия.

Для осуществления ВОО Клиенту необходимо до истечения времени действия Кода операции:

- узнать режим работы кассы (структурного подразделения) Банка и прийти в выбранную им кассу Банка;

- сообщить кассовому работнику, полученный Код операции, предъявить ДУЛ в случае, когда проведение идентификации, предусмотрено законодательными актами Республики Беларусь о мерах по предотвращению легализации доходов, полученных преступным путем, финансирования террористической деятельности и финансирования распространения оружия массового поражения;

- внести в кассу Банка указанную в Заявке сумму наличных белорусских рублей.

При отсутствии оснований для отказа Банк осуществляет продажу соответствующей наличной иностранной валюты по обменному курсу, указанному в Заявке.

Условия и порядок инициирования и проведения операции покупки безналичной иностранной валюты за наличные белорусские рубли с последующим зачислением на соответствующий Счет Клиента, открытый в Банке.

Для инициирования указанной ВОО Клиент должен выполнить следующие действия в разделе «Обмен валюты»:

- выбрать в калькуляторе валюту, сумму в поле «У меня есть» или «Мне нужно»;

- ознакомиться с курсом обмена и в случае согласия подтвердить намерения, нажав кнопку «Продолжить»;

- выбрать «Способ оплаты» – «Касса МТБанка»;

- выбрать «Способ получения» – «Счет МТБанка»;

- выбрать Счет, из списка доступных, для совершения данной операции;

- подтвердить намерения, нажав кнопку «Подтвердить».

После выполнения указанных действий Система определяет период времени для совершения операции и отправляет Клиенту sms-сообщение на Номер мобильного телефона с уникальным Кодом операции и сроком его действия.

Для осуществления ВОО Клиенту необходимо до истечения времени действия Кода операции:

- узнать режим работы касс (структурных подразделений) Банка и прийти в любую кассу Банка;

- сообщить кассовому работнику, полученный Код операции, предъявить ДУЛ;

- внести в кассу Банка, указанную в Заявке, сумму наличных белорусских рублей.

При отсутствии оснований для отказа Банк осуществляет продажу соответствующей безналичной иностранной валюты по обменному курсу, указанному в Заявке, с последующим зачислением на указанный Счет Клиента, открытый в Банке.

Условия и порядок инициирования и проведения операции покупки безналичной иностранной валюты за наличные белорусские рубли с последующим переводом на соответствующий Счет Клиента, открытый в другом банке.

Для инициирования указанной ВОО Клиент должен выполнить следующие действия в разделе «Обмен валюты»:

- выбрать в калькуляторе валюту, сумму в поле «У меня есть» или «Мне нужно»;

- ознакомиться с курсом обмена и в случае согласия подтвердить намерения, нажав кнопку «Продолжить»;

- выбрать «Способ оплаты» – «Касса МТБанка»;

- выбрать «Способ получения» – «Счет другого банка»;

- выбрать банк, в котором открыт Счет Клиента;

- выбрать Счет Клиента, из списка доступных для совершения данной операции;

- латинскими буквами указать (отредактировать) фамилию и имя, страну резидентства, адрес проживания;

- подтвердить намерения, нажав кнопку «Подтвердить».

После выполнения указанных действий Система определяет период времени для совершения операции и отправляет Клиенту sms-сообщение на Номер мобильного телефона с уникальным Кодом операции и сроком его действия.

Для осуществления ВОО Клиенту необходимо до истечения времени действия Кода операции:

- узнать режим работы касс (структурных подразделений) Банка и прийти в любую кассу Банка;

- сообщить кассовому работнику Код операции, предъявить ДУЛ;

- внести в кассу Банка указанную в Заявке сумму наличных белорусских рублей.

При отсутствии оснований для отказа Банк осуществляет продажу безналичной иностранной валюты по обменному курсу, указанному в Заявке, с последующим переводом на указанный Счет Клиента, открытый в другом банке, не позднее банковского дня, следующего за днем поступления денежных средств от Клиента.

 $4.5.$ Условия и порядок инициирования и проведения операции перевода безналичных белорусских рублей (рублевого эквивалента) со Счета Клиента, открытого в Банке, для покупки наличной иностранной валюты в кассе Банка.

Для инициирования указанной ВОО Клиент должен выполнить следующие действия в разделе «Обмен валюты»:

- выбрать в калькуляторе валюту, сумму в поле «У меня есть» или «Мне нужно»;

- ознакомиться с курсом обмена и в случае согласия подтвердить намерения, нажав кнопку «Продолжить»;

- выбрать «Способ оплаты» – «Счет МТБанка»;

- выбрать «Способ получения» – «Касса МТБанка»;

- выбрать Счет, из списка доступных для совершения данной операции;

- выбрать город и кассу (структурное подразделение) Банка, из списка доступных для совершения данной операции;

- подтвердить намерения, нажав кнопку «Подтвердить».

После выполнения указанных действий Система определяет период времени для совершения операции и отправляет Клиенту sms-сообщение на Номер мобильного телефона с уникальным Кодом операции и сроком его действия.

Для осуществления ВОО Клиенту необходимо до истечения времени действия Кода операции:

- обеспечить наличие на соответствующем Счете, открытом в Банке, белорусских рублей (рублевого эквивалента) для покупки иностранной валюты в размере, определенном в Заявке;

- узнать режим работы кассы (структурного подразделения) Банка и прийти в выбранную им кассу Банка;

- сообщить кассовому работнику Код операции, предъявить ДУЛ.

При этом, для безопасности сохранности средств на Счете Клиента в момент обращения в кассу (структурное подразделение) Банка Система отправляет Клиенту sms-сообщение на Номер мобильного телефона с Сеансовым кодом для подтверждения намерения произвести перевод денежных средств со Счета.

- сообщить кассовому работнику Сеансовый код, указанный в smsсообщении.

При отсутствии оснований для отказа Банк производит списание белорусских рублей с соответствующего Счета Клиента, и осуществляет продажу соответствующей наличной иностранной валюты по обменному курсу, указанному в Заявке.

Условия и порядок инициирования и проведения операции перевода безналичных белорусских рублей (рублевого эквивалента) со Счета Клиента, открытого в Банке, с покупкой безналичной иностранной валюты и последующим зачислением на соответствующий Счет Клиента, открытый в Банке.

Для инициирования указанной ВОО Клиент должен выполнить следующие действия в разделе «Обмен валюты»:

- выбрать в калькуляторе валюту, сумму в поле «У меня есть» или «Мне нужно»;

- ознакомиться с курсом обмена и в случае согласия подтвердить намерения, нажав кнопку «Продолжить»;

- выбрать «Способ оплаты» – «Счет МТБанка»;

- выбрать «Способ получения» – «Счет МТБанка»;

- выбрать «Счет оплаты» – Счет, из доступных для совершения данной операции;

- выбрать «Счет получения» – Счет, из доступных для совершения данной операции;

- подтвердить намерения, нажав кнопку «Подтвердить».

После выполнения указанных действий Система отправляет Клиенту sms-сообщение на Номер мобильного телефона с Сеансовым кодом для подтверждения намерения произвести перевод денежных средств со Счета;

Для завершения процедуры оформления Заявки и осуществления перевода Клиенту необходимо на странице «Обмен валют» ввести Сеансовый код и нажать кнопку «Отправить», а также обеспечить наличие на соответствующем Счете, открытом в Банке, белорусских рублей (рублевого эквивалента) для покупки иностранной валюты в размере, определенном в Заявке.

При отсутствии оснований для отказа Банк производит списание белорусских рублей с соответствующего Счета Клиента и осуществляет продажу безналичной иностранной валюты по обменному курсу, указанному в Заявке, с последующим зачислением на указанный Счет Клиента, открытый в Банке.

Условия и порядок инициирования и проведения операции перевода безналичных белорусских рублей (рублевого эквивалента) со Счета Клиента, открытого в Банке, с покупкой безналичной иностранной валюты и последующим переводом на соответствующий Счет Клиента, открытый в другом банке.

Для инициирования указанной ВОО Клиент должен выполнить следующие действия в разделе «Обмен валюты»:

- выбрать в калькуляторе валюту, сумму в поле «У меня есть» или «Мне нужно»;

- ознакомиться с курсом обмена и в случае согласия подтвердить намерения, нажав кнопку «Продолжить»;

- выбрать «Способ оплаты» – «Счет МТБанка»;

- выбрать «Способ получения» – «Счет другого банка»;

- выбрать «Счет оплаты» – Счет, из доступных для совершения данной операции;

- выбрать банк, в котором открыт Счет Клиента;

- выбрать номер Счета Клиента, из доступных для совершения данной операции;

- латинскими буквами указать (отредактировать) фамилию и имя, страну резидентства, адрес проживания;

- подтвердить намерения, нажав кнопку «Подтвердить».

После выполнения указанных действий Система отправляет Клиенту sms-сообщение на Номер мобильного телефона с Сеансовым кодом для подтверждения намерения произвести перевод денежных средств со Счета;

Для завершения процедуры оформления Заявки и осуществления перевода Клиенту необходимо на странице «Обмен валют» ввести Сеансовый код и нажать кнопку «Отправить», а также обеспечить наличие на соответствующем Счете, открытом в Банке, белорусских рублей (рублевого эквивалента) для покупки иностранной валюты в размере, определенном в Заявке.

При отсутствии оснований для отказа Банк производит списание белорусских рублей со Счета Клиента и осуществляет продажу безналичной иностранной валюты по обменному курсу, указанному в Заявке, с последующим переводом на указанный Счет Клиента, открытый в другом банке не позднее банковского дня, следующего за днем поступления денежных средств от Клиента.

Условия и порядок инициирования и проведения операции перевода безналичных белорусских рублей (рублевого эквивалента) со Счета Клиента, открытого в другом банке, с покупкой наличной иностранной валюты в кассе Банка.

Для инициирования указанной ВОО Клиент должен выполнить следующие действия в разделе «Обмен валюты»:

- выбрать в калькуляторе валюту, сумму в поле «У меня есть» или «Мне нужно»;

- ознакомиться с курсом обмена и в случае согласия подтвердить намерения, нажав кнопку «Продолжить»;

- выбрать «Способ оплаты» – «Счет другого банка»;

- выбрать «Способ получения» – «Касса МТБанка»;

- выбрать город и кассу (структурное подразделение) Банка, из доступных для совершения данной операции;

- подтвердить намерения, нажав кнопку «Подтвердить».

После выполнения указанных действий Система определяет период времени для совершения операции и отправляет Клиенту sms-сообщение на Номер мобильного телефона с уникальным Кодом операции и сроком его действия.

Для осуществления ВОО Клиенту необходимо до истечения времени действия Кода операции:

- осуществить перевод денежных средств (платеж) со Счета посредством АИС «Расчет», для чего ввести Код операции при осуществлении платежа в СДБО (Интернет-банке или Мобильном приложении) банка, где находятся его денежные средства, либо устройстве самообслуживания в соответствующем разделе (Оплата услуг  $\rightarrow$  Система «Расчет» (ЕРИП)  $\rightarrow$ Банковские, финансовые услуги  $\rightarrow$  Банки, НКФО  $\rightarrow$  МТБанк  $\rightarrow$  Пополнение счета на NEMBO  $\rightarrow$  Код операции, полученный в sms-сообщении;

- узнать режим работы кассы (структурного подразделения) Банка и прийти в выбранную им кассу Банка;

- сообщить кассовому работнику Код операции, предъявить ДУЛ.

При этом, для безопасности сохранности средств на Транзитном счете в момент обращения в кассу (структурное подразделение) Банка Система отправляет Клиенту sms-сообщение на Номер мобильного телефона с Сеансовым кодом для подтверждения намерения произвести перевод денежных средств с Транзитного счета.

- сообщить кассовому работнику Сеансовый код, указанный в smsсообщении.

При отсутствии оснований для отказа Банк осуществляет продажу соответствующей наличной иностранной валюты по обменному курсу, указанному в Заявке, после поступления на Счет Банка безналичных денежных средств от Клиента.

Условия и порядок инициирования и проведения операции перевода безналичных белорусских рублей (рублевого эквивалента) со Счета Клиента, открытого в другом банке, с покупкой безналичной иностранной валюты и последующим зачислением на соответствующий Счет Клиента, открытый в Банке.

Для инициирования указанной ВОО Клиент должен выполнить следующие действия в разделе «Обмен валюты»:

- выбрать в калькуляторе валюту, сумму в поле «У меня есть» или «Мне нужно»;

- ознакомиться с курсом обмена и в случае согласия подтвердить намерения, нажав кнопку «Продолжить»;

- выбрать «Способ оплаты» – «Счет другого банка»;

- выбрать «Способ получения» – «Счет МТБанка»;

- выбрать «Счет получения» – Счет, из списка доступных для совершения данной операции;

- подтвердить намерения, нажав кнопку «Подтвердить».

После выполнения указанных действий Система определяет период времени для совершения операции и отправляет Клиенту sms-сообщение на Номер мобильного телефона с уникальным Кодом операции и сроком его действия.

Для осуществления ВОО Клиенту необходимо до истечения времени действия Кода операции:

- осуществить перевод денежных средств (платеж) со Счета посредством АИС «Расчет», для чего ввести Код операции при осуществлении платежа в СДБО (Интернет-банке или Мобильном приложении) банка, где находятся его денежные средства, либо устройстве самообслуживания в соответствующем разделе (Оплата услуг  $\rightarrow$  Система «Расчет» (ЕРИП)  $\rightarrow$  Банковские, финансовые услуги  $\rightarrow$  Банки, НКФО  $\rightarrow$  МТБанк  $\rightarrow$  Пополнение счета на NEMBO → Код операции, полученный в sms-сообщении).

При отсутствии оснований для отказа Банк осуществляет продажу безналичной иностранной валюты по обменному курсу, указанному в Заявке, с последующим зачислением на указанный Счет Клиента, открытый в Банке, после поступления на счет Банка безналичных денежных средств от Клиента.

Условия и порядок инициирования и проведения операции перевода безналичных белорусских рублей (рублевого эквивалента) со Счета Клиента, открытого в другом банке, с покупкой безналичной иностранной валюты и последующим переводом на соответствующий Счет Клиента, открытый в другом банке.

Для инициирования указанной ВОО Клиент должен выполнить следующие действия в разделе «Обмен валюты»:

- выбрать в калькуляторе валюту, сумму в поле «У меня есть» или «Мне нужно»;

- ознакомиться с курсом обмена и в случае согласия подтвердить намерения, нажав кнопку «Продолжить»;

- выбрать «Способ оплаты» – «Счет другого банка»;

- выбрать «Способ получения» – «Счет другого банка»;

- выбрать банк, в котором открыт Счет Клиента;

- выбрать номер Счета Клиента из списка доступных для совершения данной операции;

- латинскими буквами указать (отредактировать) фамилию и имя, страну резидентства, адрес проживания;

- подтвердить намерения, нажав кнопку «Подтвердить».

После выполнения указанных действий Система определяет период времени для совершения операции и отправляет Клиенту sms-сообщение на Номер мобильного телефона с уникальным Кодом операции и сроком его действия.

Для совершения ВОО Клиенту необходимо до истечения времени действия Кода операции:

- осуществить перевод денежных средств (платеж) со Счета посредством АИС «Расчет», для чего ввести Код операции при осуществлении платежа в СДБО (Интернет-банке или Мобильном приложении) банка, где находятся его денежные средства, либо устройстве самообслуживания в соответствующем разделе Оплата услуг → Система «Расчет» (ЕРИП) → Банковские, финансовые услуги  $\rightarrow$  Банки, НКФО  $\rightarrow$  МТБанк  $\rightarrow$  Пополнение счета на NEMBO → Код операции, полученный в sms-сообщении).

При отсутствии оснований для отказа Банк осуществляет продажу безналичной иностранной валюты по обменному курсу, указанному в Заявке, с последующим переводом на указанный Счет Клиента, открытый в другом банке, не позднее банковского дня, следующего за днем поступления денежных средств от Клиента.

## 5. ПРОДАЖА ИНОСТРАННОЙ ВАЛЮТЫ БАНКУ (ПОКУПКА ИНОСТРАННОЙ ВАЛЮТЫ БАНКОМ)

Для продажи иностранной валюты Банку Клиент оформляет в Системе Заявку:

5.1.1. на продажу наличной иностранной валюты за наличные белорусские рубли с оплатой в наличных белорусских рублях в кассе Банка;

5.1.2. на продажу наличной иностранной валюты с последующим зачислением белорусских рублей (рублевого эквивалента) на соответствующий Счет Клиента, открытый в Банке;

5.1.3. на продажу наличной иностранной валюты с последующим переводом белорусских рублей (рублевого эквивалента) на соответствующий Счет Клиента, открытый в другом банке;

5.1.4. на продажу безналичной иностранной валюты со Счета Клиента, открытого в Банке, с последующей выдачей наличных белорусских рублей (рублевого эквивалента) в кассе Банка;

5.1.5. на продажу безналичной иностранной валюты со Счета Клиента, открытого в Банке, с последующим зачислением белорусских рублей (рублевого эквивалента) на соответствующий Счет Клиента, открытый в Банке;

5.1.6. на продажу безналичной иностранной валюты со Счета Клиента, открытого в Банке, с последующим переводом белорусских рублей (рублевого эквивалента) на соответствующий Счет Клиента, открытый в другом банке;

5.1.7. на продажу безналичной иностранной валюты со Счета Клиента открытого в другом банке, с последующей выдачей наличных белорусских рублей (рублевого эквивалента) в кассе Банка;

5.1.8. на продажу безналичной иностранной валюты, поступившей со Счета Клиента, открытого в другом банке, с последующим зачислением белорусских рублей (рублевого эквивалента) на соответствующий Счет Клиента, открытый в Банке;

5.1.9. на продажу безналичной иностранной валюты, поступившей со Счета Клиента, открытого в другом банке, с последующим переводом белорусских рублей (рублевого эквивалента) на соответствующий Счет Клиента, открытый в другом банке.

Условия и порядок инициирования и проведения операции продажи наличной иностранной валюты за наличные белорусские рубли с оплатой в наличных белорусских рублях в кассе Банка.

Для инициирования указанной ВОО Клиент должен выполнить следующие действия в разделе «Обмен валюты»:

- выбрать в калькуляторе валюту, сумму в поле «У меня есть» или «Мне нужно»;

- ознакомиться с курсом обмена и в случае согласия подтвердить намерения, нажав кнопку «Продолжить»;

- выбрать «Способ оплаты» – «Касса МТБанка»;

- выбрать «Способ получения» – «Касса МТБанка»;

- выбрать город и кассу (структурное подразделение) Банка, из списка доступных для совершения данной операции;

- подтвердить намерения, нажав кнопку «Подтвердить».

После выполнения указанных действий Система определяет период времени для совершения операции и отправляет Клиенту sms-сообщение на Номер мобильного телефона с уникальным Кодом операции и сроком его действия.

Для осуществления ВОО Клиенту необходимо до истечения времени действия Кода операции:

- узнать режим работы кассы (структурного подразделения) Банка и прийти в выбранную им кассу Банка;

- сообщить кассовому работнику, полученный Код операции, предъявить ДУЛ в случае, когдапроведение идентификации, предусмотрено законодательными актами Республики Беларусь о мерах по предотвращению легализации доходов, полученных преступным путем, финансирования террористической деятельности и финансирования распространения оружия массового поражения;

- внести в кассу Банка указанную в Заявке сумму наличной иностранной валюты.

При отсутствии оснований для отказа Банк осуществляет покупку соответствующей наличной иностранной валюты по обменному курсу, указанному в Заявке.

Условия и порядок инициирования и проведения операции продажи наличной иностранной валюты с последующим зачислением белорусских рублей (рублевого эквивалента) на соответствующий Счет Клиента, открытый в Банке.

Для инициирования указанной ВОО Клиент должен выполнить следующие действия в разделе «Обмен валюты»:

- выбрать в калькуляторе валюту, сумму в поле «У меня есть» или «Мне нужно»;

- ознакомиться с курсом обмена и в случае согласия подтвердить намерения, нажав кнопку «Продолжить»;

- выбрать «Способ оплаты» – «Касса МТБанка»;

- выбрать «Способ получения» – «Счет МТБанка»;

- выбрать Счет, из списка доступных для совершения данной операции;

- подтвердить намерения, нажав кнопку «Подтвердить».

После выполнения указанных действий Система определяет период времени для совершения операции и отправляет Клиенту sms-сообщение на Номер мобильного телефона с уникальным Кодом операции и сроком его действия.

Для осуществления ВОО Клиенту необходимо до истечения времени действия Кода операции:

- узнать режим работы касс (структурных подразделений) Банка и прийти в любую кассу Банка;

- сообщить кассовому работнику, полученный Код операции, предъявить ДУЛ;

- внести в кассу Банка указанную в Заявке сумму наличной иностранной валюты.

При отсутствии оснований для отказа Банк осуществляет покупку соответствующей наличной иностранной валюты по обменному курсу, указанному в Заявке, с последующим зачислением на указанный Счет Клиента, открытый в Банке.

Условия и порядок инициирования и проведения операции продажи наличной иностранной валюты с последующим переводом белорусских рублей (рублевого эквивалента) на соответствующий Счет Клиента, открытый в другом банке.

Для инициирования указанной ВОО Клиент должен выполнить следующие действия в разделе «Обмен валюты»:

- выбрать в калькуляторе валюту, сумму в поле «У меня есть» или «Мне нужно»;

- ознакомиться с курсом обмена и в случае согласия подтвердить намерения, нажав кнопку «Продолжить»;

- выбрать «Способ оплаты» – «Касса МТБанка»;

- выбрать «Способ получения» – «Счет другого банка»;

- выбрать банк, в котором открыт Счет Клиента;

- выбрать соответствующую операцию оплаты банковских, финансовых услуг с использованием АИС «Расчет» (ЕРИП);

- подтвердить намерения, нажав кнопку «Подтвердить».

После выполнения указанных действий Система определяет период времени для совершения операции и отправляет Клиенту sms-сообщение на Номер мобильного телефона с уникальным Кодом операции и сроком его действия.

Для осуществления ВОО Клиенту необходимо до истечения времени действия Кода операции:

- узнать режим работы касс (структурных подразделений) Банка и прийти в любую кассу Банка;

- сообщить кассовому работнику Код операции, предъявить ДУЛ;

- внести в кассу Банка указанную в Заявке сумму наличной иностранной валюты.

При отсутствии оснований для отказа Банк осуществляет покупку наличной иностранной валюты по обменному курсу, указанному в Заявке, с последующим переводом белорусских рублей (рублевого эквивалента) на соответствующий Счет Клиента, открытый в другом банке.

Условия и порядок инициирования и проведения операции продажи безналичной иностранной валюты со Счета Клиента, открытого в Банке, с последующей выдачей наличных белорусских рублей (рублевого эквивалента) в кассе Банка.

Для инициирования указанной ВОО Клиент должен выполнить следующие действия в разделе «Обмен валюты»:

- выбрать в калькуляторе валюту, сумму в поле «У меня есть» или «Мне нужно»;

- ознакомиться с курсом обмена и в случае согласия подтвердить намерения, нажав кнопку «Продолжить»;

- выбрать «Способ оплаты» – «Счет МТБанка»;

- выбрать «Способ получения» – «Касса МТБанка»;

- выбрать Счет, из списка доступных для совершения данной операции;

- выбрать город и кассу (структурное подразделение) Банка, из списка доступных для совершения данной операции;

- подтвердить намерения, нажав кнопку «Подтвердить».

После выполнения указанных действий Система определяет период времени для совершения операции и отправляет Клиенту sms-сообщение на Номер мобильного телефона с уникальным Кодом операции и сроком его действия.

Для осуществления ВОО Клиенту необходимо до истечения времени действия Кода операции:

- обеспечить наличие на соответствующем Счете, открытом в Банке, иностранной валюты в размере, определенном в Заявке;

- узнать режим работы кассы (структурного подразделения) Банка и прийти в выбранную им кассу Банка;

- сообщить кассовому работнику Код операции, предъявить ДУЛ.

При этом, для безопасности сохранности средств на Счете Клиента в момент обращения в кассу (структурное подразделение) Банка Система отправляет Клиенту sms-сообщение на Номер мобильного телефона с Сеансовым кодом для подтверждения намерения произвести перевод денежных средств со Счета,

- сообщить кассовому работнику Сеансовый код, указанный в smsсообщении.

При отсутствии оснований для отказа Банк производит списание иностранной валюты с соответствующего Счета Клиента, и осуществляет покупку соответствующей безналичной иностранной валюты по обменному курсу, указанному в Заявке.

Условия и порядок инициирования и проведения операции продажи безналичной иностранной валюты со Счета Клиента, открытого в Банке, с последующим зачислением белорусских рублей (рублевого эквивалента) на соответствующий Счет Клиента, открытый в Банке.

Для инициирования указанной ВОО Клиент должен выполнить следующие действия в разделе «Обмен валюты»:

- выбрать в калькуляторе валюту, сумму в поле «У меня есть» или «Мне нужно»;

- ознакомиться с курсом обмена и в случае согласия подтвердить намерения, нажав кнопку «Продолжить»;

- выбрать «Способ оплаты» – «Счет МТБанка»;

- выбрать «Способ получения» – «Счет МТБанка»;

- выбрать «Счет оплаты» – Счет, из доступных для совершения данной операции;

- выбрать «Счет получения» – Счет, из доступных для совершения данной операции;

- подтвердить намерения, нажав кнопку «Подтвердить».

После выполнения указанных действий Система отправляет Клиенту sms-сообщение на Номер мобильного телефона с Сеансовым кодом для подтверждения намерения произвести перевод денежных средств со Счета.

Для завершения процедуры оформления Заявки и осуществления перевода Клиенту необходимо на странице «Обмен валют» ввести Сеансовый код и нажать кнопку «Отправить», а также обеспечить наличие на соответствующем Счете, открытом в Банке, иностранной валюты в размере, определенном в Заявке.

При отсутствии оснований для отказа Банк производит списание иностранной валюты с соответствующего Счета Клиента и осуществляет покупку безналичной иностранной валюты по обменному курсу, указанному в Заявке, с последующим зачислением белорусских рублей (рублевого эквивалента) на указанный Счет Клиента, открытый в Банке.

Условия и порядок инициирования и проведения операции продажи безналичной иностранной валюты со Счета Клиента, открытого в Банке, с последующим переводом белорусских рублей (рублевого эквивалента) на соответствующий Счет Клиента, открытый в другом банке.

Для инициирования указанной ВОО Клиент должен выполнить следующие действия в разделе «Обмен валюты»:

- выбрать в калькуляторе валюту, сумму в поле «У меня есть» или «Мне нужно»;

- ознакомиться с курсом обмена и в случае согласия подтвердить намерения, нажав кнопку «Продолжить»;

- выбрать «Способ оплаты» – «Счет МТБанка»;

- выбрать «Способ получения» – «Счет другого банка»;

- выбрать «Счет оплаты» – Счет, из доступных для совершения данной операции;

- выбрать банк, в котором открыт Счет Клиента;

- выбрать соответствующую операцию оплаты банковских, финансовых услуг с использованием АИС «Расчет» (ЕРИП);

- подтвердить намерения, нажав кнопку «Подтвердить».

После выполнения указанных действий Система отправляет Клиенту sms-сообщение на Номер мобильного телефона с Сеансовым кодом для подтверждения намерения произвести перевод денежных средств со Счета.

Для завершения процедуры оформления Заявки и осуществления перевода Клиенту необходимо на странице «Обмен валют» ввести Сеансовый код и нажать кнопку «Отправить», а также обеспечить наличие на соответствующем Счете, открытом в Банке, иностранной валюты в размере, определенном в Заявке.

При отсутствии оснований для отказа Банк производит списание иностранной валюты с соответствующего Счета Клиента и осуществляет покупку безналичной иностранной валюты по обменному курсу, указанному в Заявке, с последующим переводом рублевого эквивалента на соответствующий Счет Клиента, открытый в другом банке.

Условия и порядок инициирования и проведения операции продажи безналичной иностранной валюты со Счета Клиента, открытого в другом банке, с последующей выдачей наличных белорусских рублей (рублевого эквивалента) в кассе Банка.

Для инициирования указанной ВОО Клиент должен выполнить следующие действия в разделе «Обмен валюты»:

- выбрать в калькуляторе валюту, сумму в поле «У меня есть» или «Мне нужно»;

- ознакомиться с курсом обмена и в случае согласия подтвердить намерения, нажав кнопку «Продолжить»;

- выбрать «Способ оплаты» – «Счет другого банка»;

- выбрать «Способ получения» – «Касса МТБанка»;

- выбрать город и кассу (структурное подразделение) Банка, из доступных для совершения данной операции;

- подтвердить намерения, нажав кнопку «Подтвердить».

После выполнения указанных действий Система определяет период времени для совершения операции и отправляет Клиенту sms-сообщение на Номер мобильного телефона с уникальным Кодом операции и сроком его действия.

Для осуществления ВОО Клиенту необходимо до истечения времени действия Кода операции:

- осуществить SWIFT-перевод (с указанием Кода операции в назначении платежа), при этом учитывая время, необходимое на обработку SWIFT-перевода и отправку денежных средств обслуживающим банком;

- узнать режим работы кассы (структурного подразделения) Банка и прийти в выбранную им кассу Банка;

- сообщить кассовому работнику Код операции, предъявить ДУЛ.

При этом, для безопасности сохранности средств на Транзитном счете в момент обращения в кассу (структурное подразделение) Банка Система отправляет Клиенту sms-сообщение на Номер мобильного телефона с Сеансовым кодом для подтверждения намерения произвести перевод денежных средств с Транзитного счета.

- сообщить кассовому работнику Сеансовый код, указанный в smsсообщении.

При отсутствии оснований для отказа Банк осуществляет покупку соответствующей безналичной иностранной валюты по обменному курсу, указанному в Заявке, после поступления на счет Банка безналичных денежных средств от Клиента.

Условия и порядок инициирования и проведения операции продажи безналичной иностранной валюты со Счета Клиента, открытого в другом банке, с последующим зачислением белорусских рублей (рублевого эквивалента) на соответствующий Счет Клиента, открытый в Банке.

Для инициирования указанной ВОО Клиент должен выполнить следующие действия в разделе «Обмен валюты»:

- выбрать в калькуляторе валюту, сумму в поле «У меня есть» или «Мне нужно»;

- ознакомиться с курсом обмена и в случае согласия подтвердить намерения, нажав кнопку «Продолжить»;

- выбрать «Способ оплаты» – «Счет другого банка»;

- выбрать «Способ получения» – «Счет МТБанка»;

- выбрать «Счет получения» – Счет, из списка доступных для совершения данной операции;

- подтвердить намерения, нажав кнопку «Подтвердить».

После выполнения указанных действий Система определяет период времени для совершения операции и отправляет Клиенту sms-сообщение на Номер мобильного телефона с уникальным Кодом операции и сроком его действия.

Для осуществления ВОО Клиенту необходимо до истечения времени действия Кода операции:

-осуществить SWIFT-перевод (с указанием Кода операции в назначении платежа), при этом учитывая время, необходимое на обработку SWIFTперевода и отправку денежных средств обслуживающим банком.

При отсутствии оснований для отказа Банк осуществляет покупку безналичной иностранной валюты по обменному курсу, указанному в Заявке, с последующим зачислением белорусских рублей (рублевого эквивалента) на указанный Счет Клиента, открытый в Банке, после поступления на Счет Банка безналичных денежных средств от Клиента.

Условия и порядок инициирования и проведения операции продажи безналичной иностранной валюты со Счета Клиента, открытого в другом банке, с последующим переводом белорусских рублей (рублевого эквивалента) на соответствующий Счет Клиента, открытый в другом банке.

Для инициирования указанной ВОО Клиент должен выполнить следующие действия в разделе «Обмен валюты»:

- выбрать в калькуляторе валюту, сумму в поле «У меня есть» или «Мне нужно»;

- ознакомиться с курсом обмена и в случае согласия подтвердить намерения, нажав кнопку «Продолжить»;

- выбрать «Способ оплаты» – «Счет другого банка»;

- выбрать «Способ получения» – «Счет другого банка»;

- выбрать банк, в котором открыт Счет Клиента;

- выбрать соответствующую операцию оплаты банковских, финансовых услуг с использованием АИС «Расчет» (ЕРИП).

После выполнения указанных действий Система определяет период времени для совершения операции и отправляет Клиенту sms-сообщение на Номер мобильного телефона с уникальным Кодом операции и сроком его действия.

Для совершения ВОО Клиенту необходимо до истечения времени действия Кода операции:

- осуществить SWIFT-перевод (с указанием Кода операции в назначении платежа), при этом учитывая время, необходимое на обработку SWIFTперевода и отправку денежных средств обслуживающим банком.

При отсутствии оснований для отказа Банк осуществляет покупку безналичной иностранной валюты по обменному курсу, указанному в Заявке, с последующим переводом белорусских рублей (рублевого эквивалента) на соответствующий Счет Клиента, открытый в другом банке, после поступления на Счет Банка безналичных денежных средств от Клиента.

# 6. КОНВЕРСИЯ ИНОСТРАННОЙ ВАЛЮТЫ

Для конверсии иностранной валюты Клиент оформляет в Системе 6.1. Заявку:

6.1.1. на конверсию одного вида наличной иностранной валюты на другой вид наличной иностранной валюты с оплатой в кассе Банка;

6.1.2. на конверсию одного вида наличной иностранной валюты на другой вид безналичной иностранной валюты с последующим зачислением последней на соответствующий Счет Клиента, открытый в Банке;

6.1.3. на конверсию одного вида наличной иностранной валюты на другой вид безналичной иностранной валюты с последующим переводом последней на соответствующий Счет Клиента, открытый в другом банке;

6.1.4. на перевод безналичной иностранной валюты со Счета Клиента, открытого в Банке, с конверсией одного вида безналичной иностранной валюты на другой вид наличной иностранной валюты в кассе Банка;

6.1.5. на перевод безналичной иностранной валюты со Счета Клиента, открытого в Банке, с конверсией одного вида безналичной иностранной валюты на другой вид безналичной иностранной валюты и последующим зачислением последней на соответствующий Счет Клиента, открытый в Банке;

6.1.6. на перевод безналичной иностранной валюты со Счета Клиента, открытого в Банке, с конверсией одного вида безналичной иностранной валюты на другой вид безналичной иностранной валюты и последующим переводом последней на соответствующий Счет Клиента, открытый в другом банке;

6.1.7. на перевод безналичной иностранной валюты со Счета Клиента, открытого в другом банке, с конверсией одного вида безналичной иностранной валюты на другой вид наличной иностранной валюты в кассе Банка;

6.1.8. на перевод безналичной иностранной валюты со Счета Клиента, открытого в другом банке, с конверсией одного вида безналичной иностранной валюты на другой вид безналичной иностранной валюты и последующим зачислением последней на соответствующий Счет Клиента, открытый в Банке;

6.1.9. на перевод безналичной иностранной валюты со Счета Клиента, открытого в другом банке, с конверсией одного вида безналичной иностранной валюты на другой вид безналичной иностранной валюты и последующим переводом последней на соответствующий Счет Клиента, открытый в другом банке.

Условия и порядок инициирования и проведения операции конверсии одного вида наличной иностранной валюты на другой вид наличной иностранной валюты с оплатой в кассе Банка.

Для инициирования указанной ВОО Клиент должен выполнить следующие действия в разделе «Обмен валюты»:

- выбрать в калькуляторе валюты, сумму в поле «У меня есть» или «Мне нужно»;

- ознакомиться с курсом обмена и в случае согласия подтвердить намерения, нажав кнопку «Продолжить»;

- выбрать «Способ оплаты» – «Касса МТБанка»;

- выбрать «Способ получения» – «Касса МТБанка»;

- выбрать город и кассу (структурное подразделение) Банка, из списка доступных для совершения данной операции;

- подтвердить намерения, нажав кнопку «Подтвердить».

После выполнения указанных действий Система определяет период времени для совершения операции и отправляет Клиенту sms-сообщение на Номер мобильного телефона с уникальным Кодом операции и сроком его действия.

Для осуществления ВОО Клиенту необходимо до истечения времени действия Кода операции:

- узнать режим работы кассы (структурного подразделения) Банка и прийти в выбранную им кассу Банка;

- сообщить кассовому работнику, полученный Код операции, предъявить ДУЛ в случае, когда проведение идентификации, предусмотрено законодательными актами Республики Беларусь о мерах по предотвращению легализации доходов, полученных преступным путем, финансирования террористической деятельности и финансирования распространения оружия массового поражения;

- внести в кассу Банка указанную в Заявке сумму наличной иностранной валюты.

При отсутствии оснований для отказа Банк осуществляет конверсию одного вида наличной иностранной валюты на другой вид наличной иностранной валюты по обменному курсу, указанному в Заявке.

Условия и порядок инициирования и проведения операции конверсии одного вида наличной иностранной валюты на другой вид безналичной иностранной валюты с последующим зачислением последней на соответствующий Счет Клиента, открытый в Банке.

Для инициирования указанной ВОО Клиент должен выполнить следующие действия в разделе «Обмен валюты»:

- выбрать в калькуляторе валюты, сумму в поле «У меня есть» или «Мне нужно»;

- ознакомиться с курсом обмена и в случае согласия подтвердить намерения, нажав кнопку «Продолжить»;

- выбрать «Способ оплаты» – «Касса МТБанка»;

- выбрать «Способ получения» – «Счет МТБанка»;

- выбрать Счет, из списка доступных для совершения данной операции;

- подтвердить намерения, нажав кнопку «Подтвердить».

После выполнения указанных действий Система определяет период времени для совершения операции и отправляет Клиенту sms-сообщение на Номер мобильного телефона с уникальным Кодом операции и сроком его действия.

Для осуществления ВОО Клиенту необходимо до истечения времени действия Кода операции:

- узнать режим работы касс (структурных подразделений) Банка и прийти в любую кассу Банка;

- сообщить кассовому работнику, полученный Код операции, предъявить ДУЛ;

- внести в кассу Банка указанную в Заявке сумму наличной иностранной валюты.

При отсутствии оснований для отказа Банк осуществляет конверсию одного вида наличной иностранной на другой вид безналичной иностранной валюты по обменному курсу, указанному в Заявке, с последующим зачислением на указанный Счет Клиента, открытый в Банке.

Условия и порядок инициирования и проведения операции конверсии одного вида наличной иностранной валюты на другой вид безналичной иностранной валюты с последующим переводом последней на соответствующий Счет Клиента, открытый в другом банке.

Для инициирования указанной ВОО Клиент должен выполнить следующие действия в разделе «Обмен валюты»:

- выбрать в калькуляторе валюты, сумму в поле «У меня есть» или «Мне нужно»;

- ознакомиться с курсом обмена и в случае согласия подтвердить намерения, нажав кнопку «Продолжить»;

- выбрать «Способ оплаты» – «Касса МТБанка»;

- выбрать «Способ получения» – «Счет другого банка»;

- выбрать банк, в котором открыт Счет Клиента;

- выбрать Счет Клиента, из списка доступных для совершения данной операции;

- латинскими буквами указать (отредактировать) фамилию и имя, страну резидентства, адрес проживания;

- подтвердить намерения, нажав кнопку «Подтвердить».

После выполнения указанных действий Система определяет период времени для совершения операции и отправляет Клиенту sms-сообщение на Номер мобильного телефона с уникальным Кодом операции и сроком его действия.

Для осуществления ВОО Клиенту необходимо до истечения времени действия Кода операции:

- узнать режим работы касс (структурных подразделений) Банка и прийти в любую кассу Банка;

- сообщить кассовому работнику Код операции, предъявить ДУЛ;

- внести в кассу Банка указанную в Заявке сумму наличной иностранной валюты.

При отсутствии оснований для отказа Банк осуществляет конверсию одного вида наличной иностранной валюты на другой вид безналичной иностранной валюты по обменному курсу, указанному в Заявке, с последующим переводом последней на указанный Счет Клиента, открытый в другом банке, не позднее банковского дня, следующего за днем поступления денежных средств от Клиента.

Условия и порядок инициирования и проведения операции перевода безналичной иностранной валюты со Счета Клиента, открытого в Банке, с конверсией одного вида безналичной иностранной валюты на другой вид наличной иностранной валюты в кассе Банка.

Для инициирования указанной ВОО Клиент должен выполнить следующие действия в разделе «Обмен валюты»:

- выбрать в калькуляторе валюты, сумму в поле «У меня есть» или «Мне нужно»;

- ознакомиться с курсом обмена и в случае согласия подтвердить намерения, нажав кнопку «Продолжить»;

- выбрать «Способ оплаты» – «Счет МТБанка»;

- выбрать «Способ получения» – «Касса МТБанка»;

- выбрать Счет, из списка доступных для совершения данной операции;

- выбрать город и кассу (структурное подразделение) Банка, из списка доступных для совершения данной операции;

- подтвердить намерения, нажав кнопку «Подтвердить».

После выполнения указанных действий Система определяет период времени для совершения операции и отправляет Клиенту sms-сообщение на Номер мобильного телефона с уникальным Кодом операции и сроком его действия.

Для осуществления ВОО Клиенту необходимо до истечения времени действия Кода операции:

- обеспечить наличие на соответствующем Счете, открытом в Банке, иностранной валюты в размере, определенном в Заявке;

- узнать режим работы кассы (структурного подразделения) Банка и прийти в выбранную им кассу Банка;

- сообщить кассовому работнику Код операции, предъявить ДУЛ.

При этом, для безопасности сохранности средств на Счете Клиента в момент обращения в кассу (структурное подразделение) Банка Система отправляет Клиенту sms-сообщение на Номер мобильного телефона с Сеансовым кодом для подтверждения намерения произвести перевод денежных средств со Счета;

- сообщить кассовому работнику Сеансовый код, указанный в smsсообщении.

При отсутствии оснований для отказа Банк производит списание безналичной иностранной валюты с соответствующего Счета Клиента, и осуществляет конверсию одного вида безналичной иностранной валюты на другой вид наличной иностранной валюты по обменному курсу, указанному в Заявке.

Условия и порядок инициирования и проведения операции перевода безналичной иностранной валюты со Счета Клиента, открытого в Банке, с конверсией одного вида безналичной иностранной валюты на другой вид безналичной иностранной валюты и последующим зачислением последней на соответствующий Счет Клиента, открытый в Банке.

Для инициирования указанной ВОО Клиент должен выполнить следующие действия в разделе «Обмен валюты»:

- выбрать в калькуляторе валюты, сумму в поле «У меня есть» или «Мне нужно»;

- ознакомиться с курсом обмена и в случае согласия подтвердить намерения, нажав кнопку «Продолжить»;

- выбрать «Способ оплаты» – «Счет МТБанка»;

- выбрать «Способ получения» – «Счет МТБанка»;

- выбрать «Счет оплаты» – Счет, из доступных для совершения данной операции;

- выбрать «Счет получения» – Счет, из доступных для совершения данной операции;

- подтвердить намерения, нажав кнопку «Подтвердить».

После выполнения указанных действий Система отправляет Клиенту sms-сообщение на Номер мобильного телефона с Сеансовым кодом для подтверждения намерения произвести перевод денежных средств со Счета.

Для завершения процедуры оформления Заявки и осуществления перевода Клиенту необходимо на странице «Обмен валют» ввести Сеансовый код и нажать кнопку «Отправить», а также обеспечить наличие на соответствующем Счете, открытом в Банке, иностранной валюты в размере, определенном в Заявке.

При отсутствии оснований для отказа Банк производит списание безналичной иностранной валюты с соответствующего Счета Клиента и осуществляет конверсию одного вида безналичной иностранной валюты на другой вид безналичной иностранной валюты по обменному курсу,

указанному в Заявке, с последующим зачислением на указанный Счет Клиента, открытый в Банке.

Условия и порядок инициирования и проведения операции перевода безналичной иностранной валюты со Счета Клиента, открытого в Банке, с конверсией одного вида безналичной иностранной валюты на другой вид безналичной иностранной валюты и последующим переводом последней на соответствующий Счет Клиента, открытый в другом банке.

Для инициирования указанной ВОО Клиент должен выполнить следующие действия в разделе «Обмен валюты»:

- выбрать в калькуляторе валюты, сумму в поле «У меня есть» или «Мне нужно»;

- ознакомиться с курсом обмена и в случае согласия подтвердить намерения, нажав кнопку «Продолжить»;

- выбрать «Способ оплаты» – «Счет МТБанка»;

- выбрать «Способ получения» – «Счет другого банка»;

- выбрать «Счет оплаты» – Счет, из доступных для совершения данной операции;

- выбрать банк, в котором открыт Счет Клиента;

- выбрать номер Счета Клиента, из списка доступных для совершения данной операции;

- латинскими буквами указать (отредактировать) фамилию и имя, страну резидентства, адрес проживания;

- подтвердить намерения, нажав кнопку «Подтвердить».

После выполнения указанных действий Система отправляет Клиенту sms-сообщение на Номер мобильного телефона с Сеансовым кодом для подтверждения намерения произвести перевод денежных средств со Счета.

Для завершения процедуры оформления Заявки и осуществления перевода Клиенту необходимо на странице «Обмен валют» ввести Сеансовый код и нажать кнопку «Отправить», а также обеспечить наличие на соответствующем Счете, открытом в Банке, иностранной валюты в размере, определенном в Заявке.

При отсутствии оснований для отказа Банк производит списание безналичной иностранной валюты с соответствующего Счета Клиента и осуществляет конверсию одного вида безналичной иностранной валюты на другой вид безналичной иностранной валюты по обменному курсу, указанному в Заявке, с последующим переводом на указанный Счет Клиента, открытый в другом банке, не позднее банковского дня, следующего за днем поступления денежных средств от Клиента.

Условия и порядок инициирования и проведения операции перевода безналичной иностранной валюты со Счета Клиента, открытого в другом банке, с конверсией одного вида безналичной иностранной валюты на другой вид наличной иностранной валюты в кассе Банка.

Для инициирования указанной ВОО Клиент должен выполнить следующие действия в разделе «Обмен валюты»:

- выбрать в калькуляторе валюты, сумму в поле «У меня есть» или «Мне нужно»;

- ознакомиться с курсом обмена и в случае согласия подтвердить намерения, нажав кнопку «Продолжить»;

- выбрать «Способ оплаты» – «Счет другого банка»;

- выбрать «Способ получения» – «Касса МТБанка»;

- выбрать город и кассу (структурное подразделение) Банка, из доступных для совершения данной операции;

- подтвердить намерения, нажав кнопку «Подтвердить».

После выполнения указанных действий Система определяет период времени для совершения операции и отправляет Клиенту sms-сообщение на Номер мобильного телефона с уникальным Кодом операции и сроком его действия.

Для осуществления ВОО Клиенту необходимо до истечения времени действия Кода операции:

- осуществить SWIFT-перевод (с указанием Кода операции в назначении платежа), при этом учитывая время, необходимое на обработку SWIFTперевода и отправку денежных средств обслуживающим банком;

- узнать режим работы кассы (структурного подразделения) Банка и прийти в выбранную им кассу Банка;

- сообщить кассовому работнику Код операции, предъявить ДУЛ.

При этом, для безопасности сохранности средств на Транзитном счете в момент обращения в кассу (структурное подразделение) Банка Система отправляет Клиенту sms-сообщение на Номер мобильного телефона с Сеансовым кодом для подтверждения намерения произвести перевод денежных средств с Транзитного счета.

- сообщить кассовому работнику Сеансовый код, указанный в smsсообщении.

При отсутствии оснований для отказа Банк осуществляет конверсию одного вида безналичной иностранной валюты на другой вид наличной иностранной валюты по обменному курсу, указанному в Заявке, после поступления на Счет Банка безналичных денежных средств от Клиента.

Условия и порядок инициирования и проведения операции перевода безналичной иностранной валюты со Счета Клиента, открытого в другом банке, с конверсией одного вида безналичной иностранной валюты на другой вид безналичной иностранной валюты, и последующим зачислением последней на соответствующий Счет Клиента, открытый в Банке.

Для инициирования указанной ВОО Клиент должен выполнить следующие действия в разделе «Обмен валюты»:

- выбрать в калькуляторе валюты, сумму в поле «У меня есть» или «Мне нужно»;

- ознакомиться с курсом обмена и в случае согласия подтвердить намерения, нажав кнопку «Продолжить»;

- выбрать «Способ оплаты» – «Счет другого банка»;

- выбрать «Способ получения» – «Счет МТБанка»;

- выбрать «Счет получения» – Счет, из списка доступных для совершения данной операции;

- подтвердить намерения, нажав кнопку «Подтвердить».

После выполнения указанных действий Система определяет период времени для совершения операции и отправляет Клиенту sms-сообщение на Номер мобильного телефона с уникальным Кодом операции и сроком его действия.

Для осуществления ВОО Клиенту необходимо до истечения времени действия Кода операции:

- осуществить SWIFT-перевод (с указанием Кода операции в назначении платежа), при этом учитывая время, необходимое на обработку SWIFTперевода и отправку денежных средств обслуживающим банком.

При отсутствии оснований для отказа Банк осуществляет конверсию одного вида безналичной иностранной валюты на другой вид безналичной иностранной валюты по обменному курсу, указанному в Заявке, с последующим зачислением последней на указанный Счет Клиента, открытый в Банке, после поступления на Счет Банка безналичных денежных средств от Клиента.

Условия и порядок инициирования и проведения операции перевода безналичной иностранной валюты со Счета Клиента, открытого в другом банке, с конверсией одного вида безналичной иностранной валюты на другой вид безналичной иностранной валюты и последующим переводом последней на соответствующий Счет Клиента, открытый в другом банке.

Для инициирования указанной ВОО Клиент должен выполнить следующие действия в разделе «Обмен валюты»:

- выбрать в калькуляторе валюты, сумму в поле «У меня есть» или «Мне нужно»;

- ознакомиться с курсом обмена и в случае согласия подтвердить намерения, нажав кнопку «Продолжить»;

- выбрать «Способ оплаты» – «Счет другого банка»;

- выбрать «Способ получения» – «Счет другого банка»;

- выбрать банк, в котором открыт Счет Клиента;

- выбрать номер Счета Клиента, из списка доступных для совершения данной операции;

- латинскими буквами указать (отредактировать) фамилию и имя, страну резидентства, адрес проживания;

- подтвердить намерения, нажав кнопку «Подтвердить».

После выполнения указанных действий Система определяет период времени для совершения операции и отправляет Клиенту sms-сообщение на Номер мобильного телефона с уникальным Кодом операции и сроком его действия.

Для совершения ВОО Клиенту необходимо до истечения времени действия Кода операции:

- осуществить SWIFT-перевод (с указанием Кода операции в назначении платежа), при этом учитывая время, необходимое на обработку SWIFTперевода и отправку денежных средств обслуживающим банком.

При отсутствии оснований для отказа Банк осуществляет конверсию одного вида безналичной иностранной валюты на другой вид безналичной иностранной валюты по обменному курсу, указанному в Заявке, с последующим переводом последней на указанный Счет Клиента, открытый в другом банке, не позднее банковского дня, следующего за днем поступления денежных средств от Клиента.

## 7. СИСТЕМА ЛОЯЛЬНОСТИ

 $7.1.$ Критерии Системы лояльности:

7.1.1. минимальная сумма операции – минимальный размер операции, позволяющий Клиенту попасть в Систему лояльности;

7.1.2. количество заявленных операций клиента – сумма операций со статусами «Завершена», «Отменена клиентом», «Отменена Системой» в совокупности по всем видам валют. Суммированию подлежат операции, соответствующие минимальной сумме операции из предыдущего критерия;

7.1.3. процент завершенных операций – рассчитывается, как отношение количества операций со статусом «Завершена», соответствующих п.7.1.1. и п.7.1.2. настоящих Правил, к количеству заявленных операций Клиента, соответствующих п.7.1.1. и п.7.1.2 настоящих Правила.

Система лояльности позволяет получать индивидуальный курс Клиенту, выполнившему все условия указанные в п.7.1. настоящих Правил.

Для попадания в Систему лояльности Клиент должен соответствовать сразу всем критериям, указанным в п.7.1. настоящих Правил.

Значения критериев Системы лояльности отображаются в Системе 7.4. на главной странице в блоке «Система лояльности».

Для участия в Системе лояльности Клиент должен осуществить операции в суммах, равных или больше, чем установленное значение минимальной суммы операции согласно п.7.1.1 настоящих Правил.

Операции в суммах, меньших, чем установленное значение минимальной суммы операции (п.7.1.1. настоящих Правил), в расчет для Системы лояльности не принимаются.

Значения устанавливаются индивидуально для каждой валютной пары.

При проведении операции конверсии иностранной валюты, расчет ведется по базовой валюте в валютной паре.

Для отслеживания своего прогресса участия в Системе лояльности, Клиент может включить визуальную составляющую, находящуюся на главной странице Системы, путем перемещения ползунка в крайнее правое положение.

Для получения индивидуального курса Клиент – участник Системы лояльности оформляет Заявку в разделе «Обмен валют» в соответствии с п.3.3 – 3.5. настоящих Правил.

В случае, если клиент оформляет Заявку в момент, когда функция индивидуального курса отключена, Система предлагает клиенту максимальное установленное значение улучшенного курса по выбранной валютной паре.

Добавление (удаление) Клиентов из Системы лояльности осуществляется в ночное время по результатам работы Системы за прошедший день.

Банк имеет право добавлять (удалять) Клиента из Системы лояльности на свое усмотрение.

7.10. Банк имеет право изменять значения критериев Системы лояльности без уведомления Клиента.

### 8. ПРОМОКОД

Промокод может быть:

− персонализированный – Промокод, привязанный к мобильному номеру телефона Клиента;

не персонализированный – Промокод, не привязанный к мобильному номеру телефона Клиента.

Один Промокод дает право Клиенту на совершение одной валютно-обменной операции на любую сумму по курсу «Промокод».

При регистрации Клиент получает один персонализированный Промокод.

8.4. Не персонализированный Промокод может быть передан посредством направления письма по почте, телефонной связи, SMSсообщений, push-уведомлений, электронной почты, сообщений, направляемых посредством мессенджера Viber, а также посредством использования системы дистанционного банковского обслуживания Банка.

Банк имеет право в любой момент выдать Клиенту персонализированный и/или не персонализированный Промокод на своё усмотрение.

8.6. Персонализированный Промокод хранится в разделе «Уведомления».

8.7. Срок действия Промокода – один календарный месяц.

Срок действия персонализированного Промокода указан в разделе 8.8. «Уведомления» вместе с Промокодом.

Срок действия не персонализированного Промокода указан при его передаче согласно п.8.4

8.10. Клиент может иметь не ограниченное количество Промокодов.

Для осуществления ВОО с использованием Промокода, Клиент при оформлении Заявки в разделе «Обмен валют» должен указать в отдельном поле Промокод.

8.12. Промокод считается использованным в момент нажатия кнопки «Подтвердить» при оформлении Заявки.

При осуществлении ВОО с использованием Промокода, Клиенту, являющемуся участником Системы лояльности, применяется курс «Промокод».

При осуществлении ВОО без использования Промокода, Клиенту, являющемуся участником Системы лояльности, применяется курс согласно логике Системы лояльности, указанной в главе 7 настоящий Правил, даже если курс «Промокод» выгоднее, чем курс Системы лояльности.

### 9. ДОПОЛНИТЕЛЬНЫЕ УСЛОВИЯ

При наличии в Системе проблем технического характера, которые препятствуют завершению ВОО в сроки, установленные в Системе, в связи с отказом Банка в совершении ВОО по основаниям, указанным в настоящих Правилах, а также по истечении установленного срока для проведения операций, в Системе предусмотрен возврат денежных средств с Транзитных счетов.

Для осуществления возврата денежных средств авторизованный Клиент в Системе заполняет заявку на получение (снятие) денежных средств в разделе «Транзитные счета» – «Снять средства».

Оформление заявки на получение (снятие) денежных средств состоит из следующих последовательных действий:

9.3.1. Клиент выбирает вид иностранной валюты или белорусские рубли, сумму;

9.3.2. Клиент выбирает один из предложенных Системой способов получения денежных средств:

- Касса МТБанка;

- перевод на Счет Клиента, открытый в Банке;

- перевод на Счет Клиента, открытый в другом банке.

9.3.3. Клиент подтверждает намерения, нажатием кнопки «Подтвердить».

Условия и порядок инициирования и проведения операции по перечислению безналичных денежных средств с Транзитного счета и последующей выдачей наличных в кассе Банка.

Для инициирования указанной операции Клиент должен выполнить следующие действия в разделе «Транзитные счета» – «Снять средства»:

- выбрать «Способ снятия средств» – «Касса МТБанк»;

- выбрать город и кассу (структурное подразделение) Банка, из списка доступных для совершения данной операции;

- подтвердить намерения, нажав кнопку «Подтвердить».

После выполнения указанных действий Система отправляет Клиенту sms-сообщение на Номер мобильного телефона с уникальным Кодом операции для подтверждения намерения произвести перевод денежных средств с Транзитного счета.

Для осуществления возврата наличных денежных средств с Транзитного счета Клиенту необходимо до истечения времени действия Кода операции:

- узнать режим работы кассы (структурного подразделения) Банка и прийти в выбранную им кассу Банка;

- сообщить кассовому работнику, полученный Код операции, предъявить ДУЛ.

При этом, для безопасности сохранности средств на Транзитном счете в момент обращения в кассу (структурное подразделение) Банка Система отправляет Клиенту sms-сообщение на Номер мобильного телефона с Сеансовым кодом для подтверждения намерения произвести возврат денежных средств с Транзитного счета.

- сообщить кассовому работнику Сеансовый код, указанный в smsсообщении.

При отсутствии оснований для отказа Банк производит списание белорусских рублей с Транзитного Счета Клиента, и осуществляет возврат наличными суммы, указанной в Заявке.

Условия и порядок инициирования и проведения операции по перечислению безналичных денежных средств с Транзитного счета и последующим зачислением на соответствующий Счет Клиента, открытый в Банке.

Для инициирования указанной операции Клиент должен выполнить следующие действия в разделе «Транзитные счета» – «Снять средства»:

- выбрать «Способ снятия средств» – «Счет МТБанка»;

- выбрать «Счет получения» – Счет, из списка доступных для совершения данной операции;

- подтвердить намерения, нажав кнопку «Подтвердить».

После выполнения указанных действий Система отправляет Клиенту sms-сообщение на Номер мобильного телефона с уникальным Кодом операции для подтверждения намерения произвести перевод денежных средств с Транзитного счета.

Для завершения процедуры оформления заявки на получение (снятие) денежных средств и осуществления перевода Клиенту необходимо на текущей странице ввести Код операции и нажать кнопку «Отправить».

При отсутствии оснований для отказа Банк производит списание безналичных денежных средств с Транзитного счета, в размере, указанном в заявке на получение (снятие) денежных средств, с последующим зачислением денежных средств на указанный Счет Клиента.

Условия и порядок инициирования и проведения операции по перечислению безналичных белорусских рублей с Транзитного счета и последующим зачислением на соответствующий Счет Клиента, открытый в другом банке.

Для инициирования указанной операции Клиент должен выполнить следующие действия в разделе «Транзитные счета» – «Снять средства»:

- выбрать «Способ снятия средств» – «Счет другого банка»;

- выбрать банк, в котором открыт Счет Клиента;

- выбрать соответствующую операцию оплаты банковских, финансовых услуг с использованием АИС «Расчет» (ЕРИП);

- подтвердить намерения, нажав кнопку «Подтвердить».

После выполнения указанных действий Система отправляет Клиенту sms-сообщение на Номер мобильного телефона с уникальным Кодом операции для подтверждения намерения произвести перевод денежных средств с Транзитного счета.

Для завершения процедуры оформления заявки на получение (снятие) денежных средств и осуществления перевода Клиенту необходимо на текущей странице ввести Код операции и нажать кнопку «Отправить».

При отсутствии оснований для отказа Банк производит списание безналичных белорусских рублей с Транзитного счета, в размере, указанном в заявке на снятие денежных средств, с последующим переводом денежных средств на указанный Счет Клиента, открытый в другом банке, не позднее банковского дня, следующего за днем, инициирования операции.

Условия и порядок инициирования и проведения операции по перечислению безналичной иностранной валюты с Транзитного счета и последующим зачислением на соответствующий Счет Клиента, открытый в другом банке.

Для инициирования указанной операции Клиент должен выполнить следующие действия в разделе «Транзитные счета» – «Снять средства»:

- выбрать «Способ снятия средств» – «Счет другого банка»;

- выбрать банк, в котором открыт Счет Клиента;

- выбрать номер Счета Клиента, из списка доступных для совершения данной операции;

- латинскими буквами указать (отредактировать) фамилию и имя, страну резидентства, адрес проживания;

- подтвердить намерения, нажав кнопку «Подтвердить».

После выполнения указанных действий Система отправляет Клиенту sms-сообщение на Номер мобильного телефона с уникальным Кодом операции для подтверждения намерения произвести перевод денежных средств с Транзитного счета.

Для завершения процедуры оформления заявки на получение (снятие) денежных средств и осуществления перевода Клиенту необходимо на текущей странице ввести Код операции и нажать кнопку «Отправить».

При отсутствии оснований для отказа Банк производит списание безналичной иностранной валюты с Транзитного счета, в размере, указанном

в заявке на получение (снятие) денежных средств, с последующим переводом денежных средств на указанный Счет Клиента, открытый в другом банке, не позднее банковского дня, следующего за днем, инициирования операции.